# **Proyecta**

Aplicación móvil para la proyección de cosecha

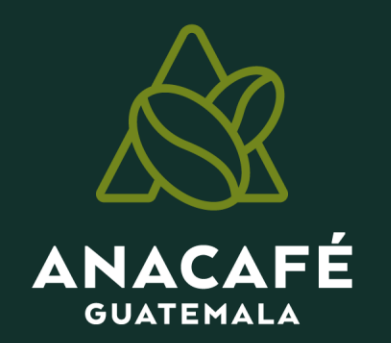

### **¿QUÉ ES UNA PROYECCIÓN DE COSECHA?**

Consiste en la **determinación** en forma **anticipada** los volúmenes de fruta que se espera **obtener** al finalizar la **cosecha**.

Instituto de Desarrollo Rural –IDR-

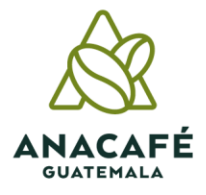

# **Beneficios de una proyección de cosecha**

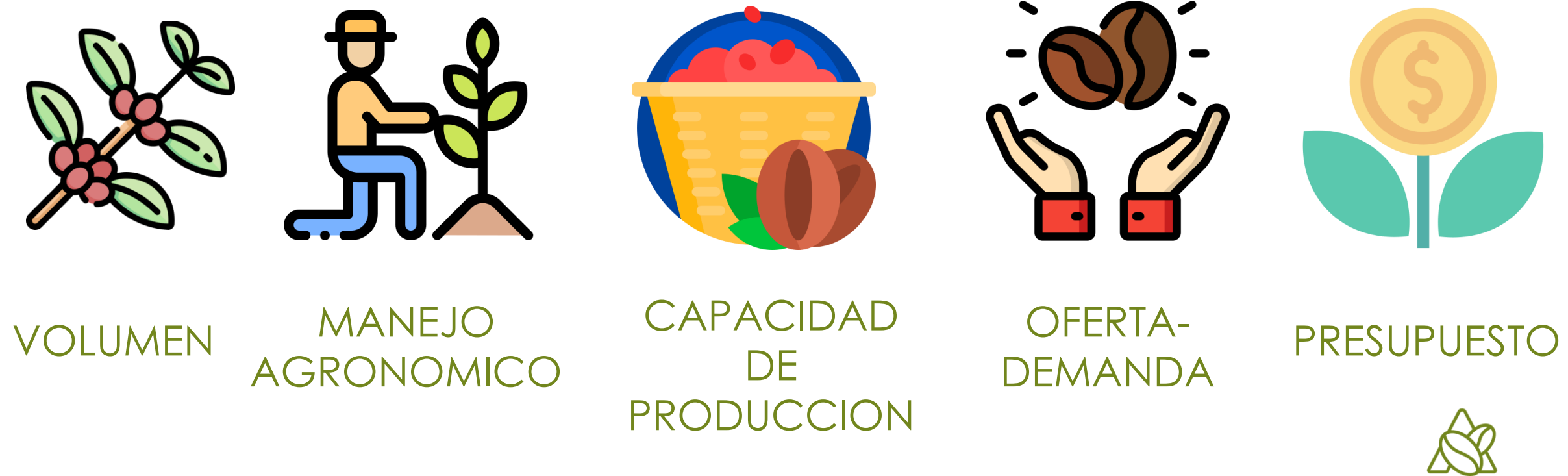

**GUATEMALA** 

# **¿Con qué debe contar?**

• **Productor**

Visión empresarial

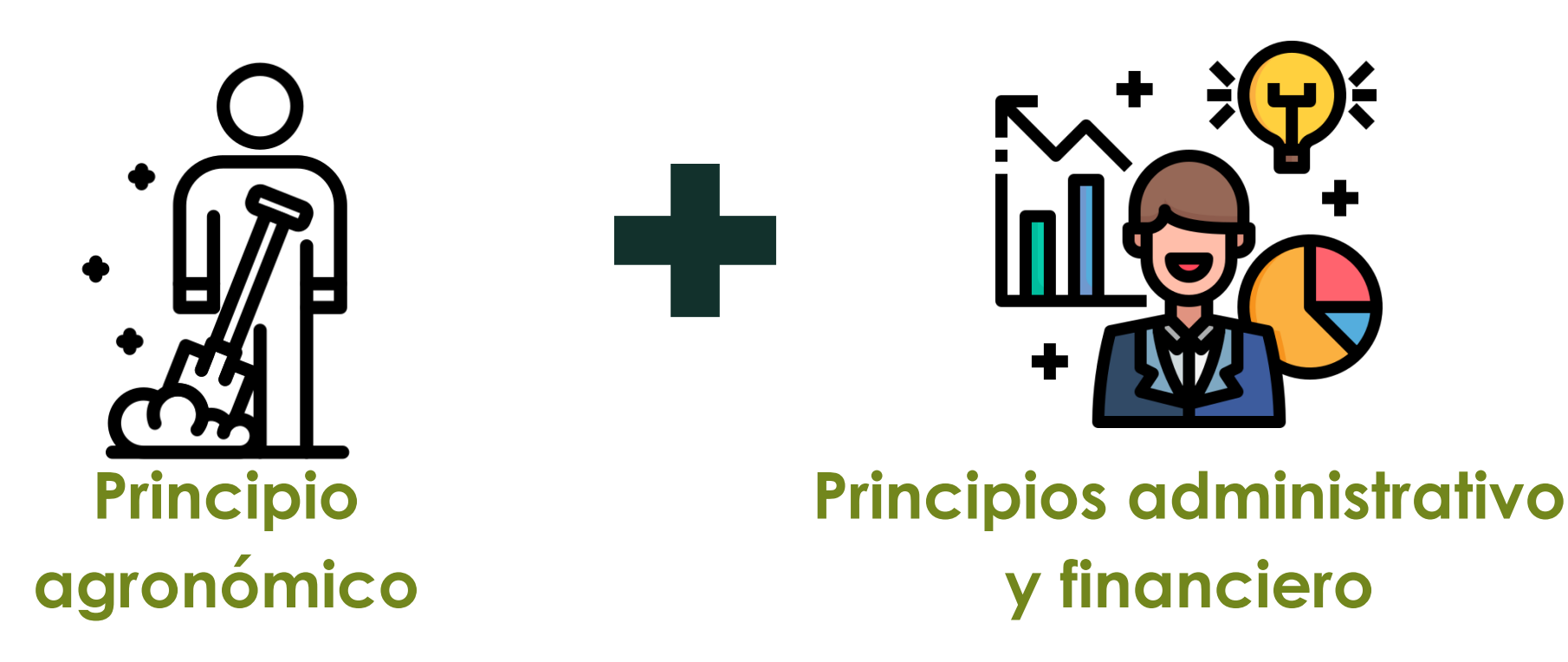

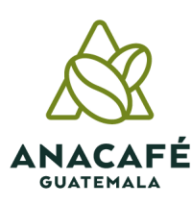

# •**Empresa cafetalera**

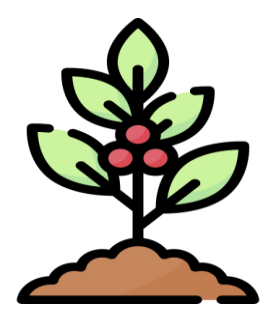

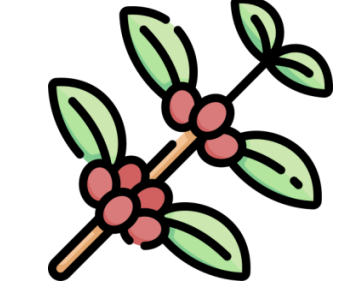

**Cantidad** real de **plantas** por lote

**Cantidad**  de **ramas** productivas por planta

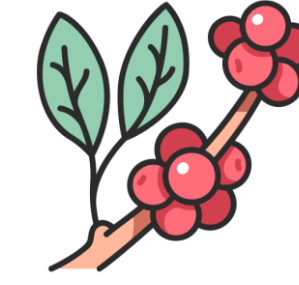

**Promedio**  de **nudos**  productivos por rama

**Promedio** de **frutos**  por **nudo**

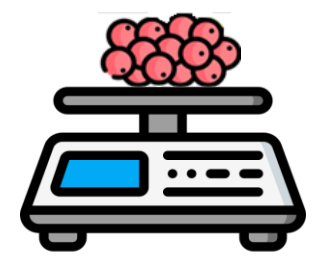

**Peso** del **fruto**

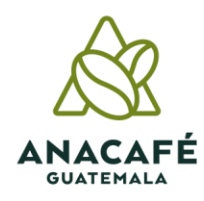

# Inventario de plantas por lote

### **Cantidad de ramas productivas**

Es la sumatoria de todas las ramas que poseen más de tres nudos productivos y debe de contarse las ramas de todos los ejes que posee la planta.

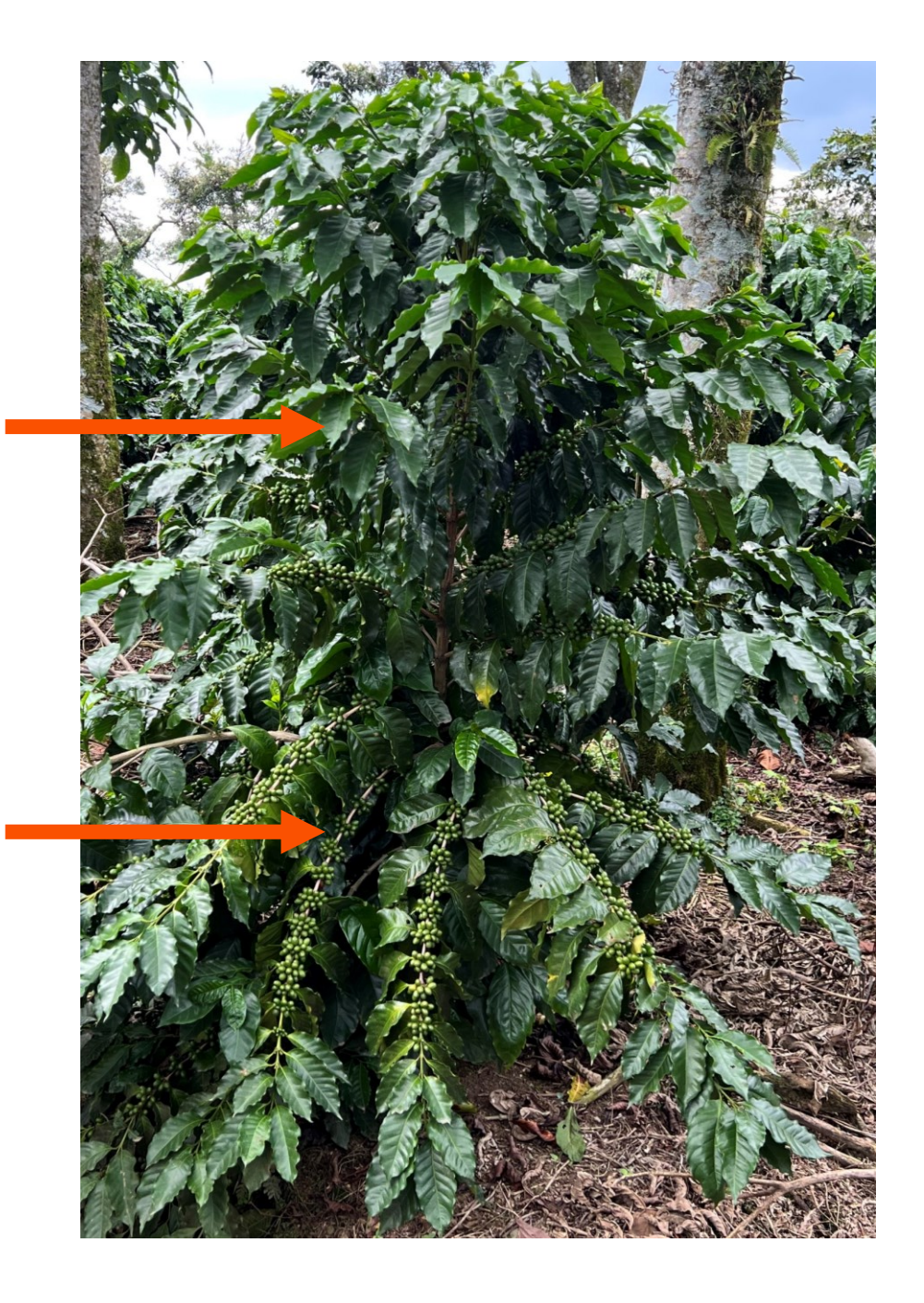

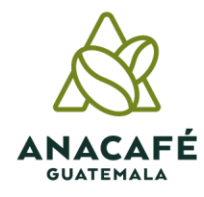

### **Promedio de nudos productivos**

Es la sumatoria de los nudos de 3 bandolas: 1 bandola del estrato alto, medio y bajo, el resultado dividirlo en 3 para obtener el promedio.

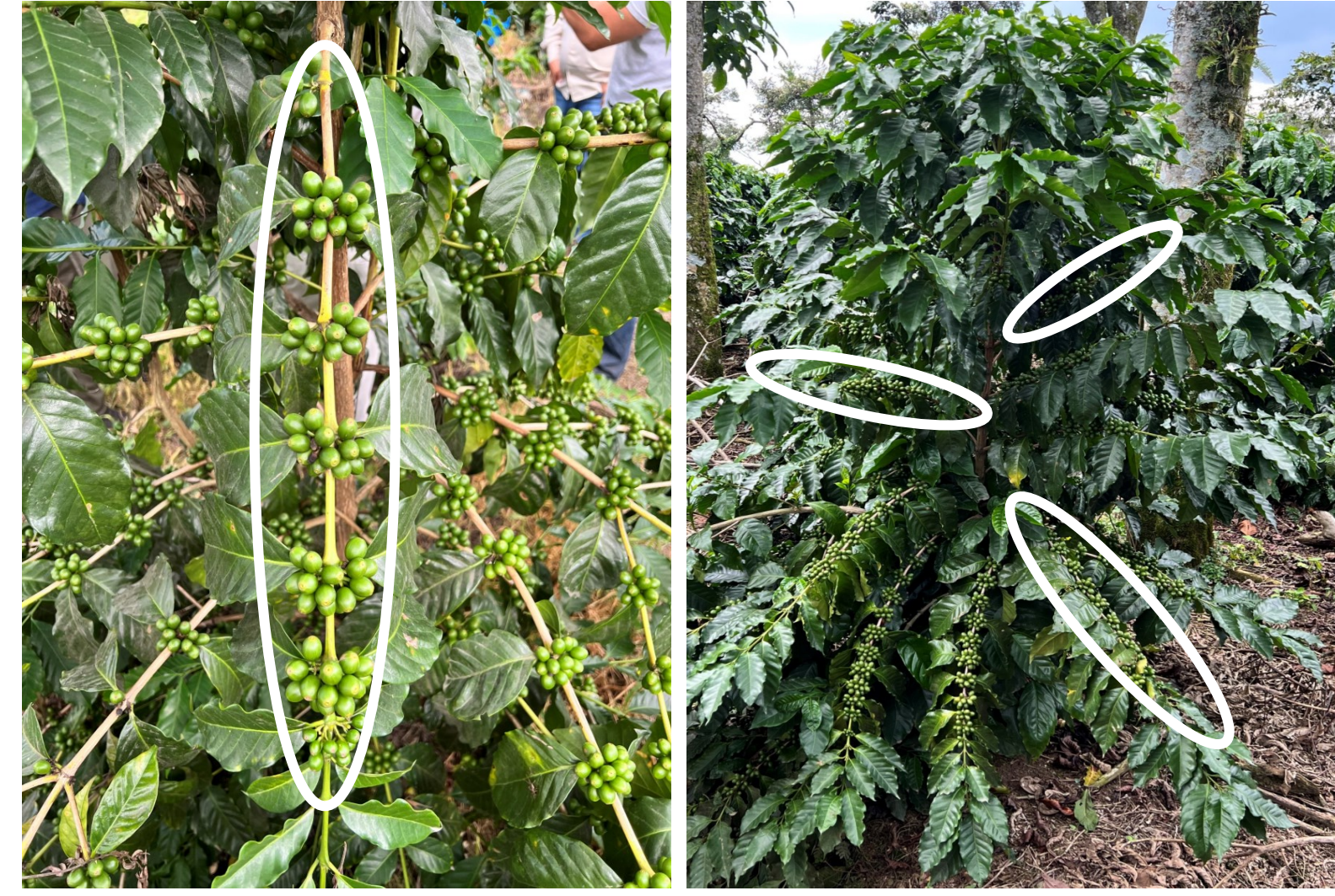

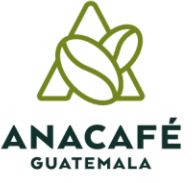

### **Promedio de frutos por nudo**

Es la sumatoria de los frutos de 3 nudos, 1 nudo de la bandola del estrato alto cerca del tallo, 1 nudo de la bandola estrato medio al centro de la bandola y 1 nudo de la bandola del estrato bajo el penúltimo el resultado dividirlo en 3, para obtener el promedio.

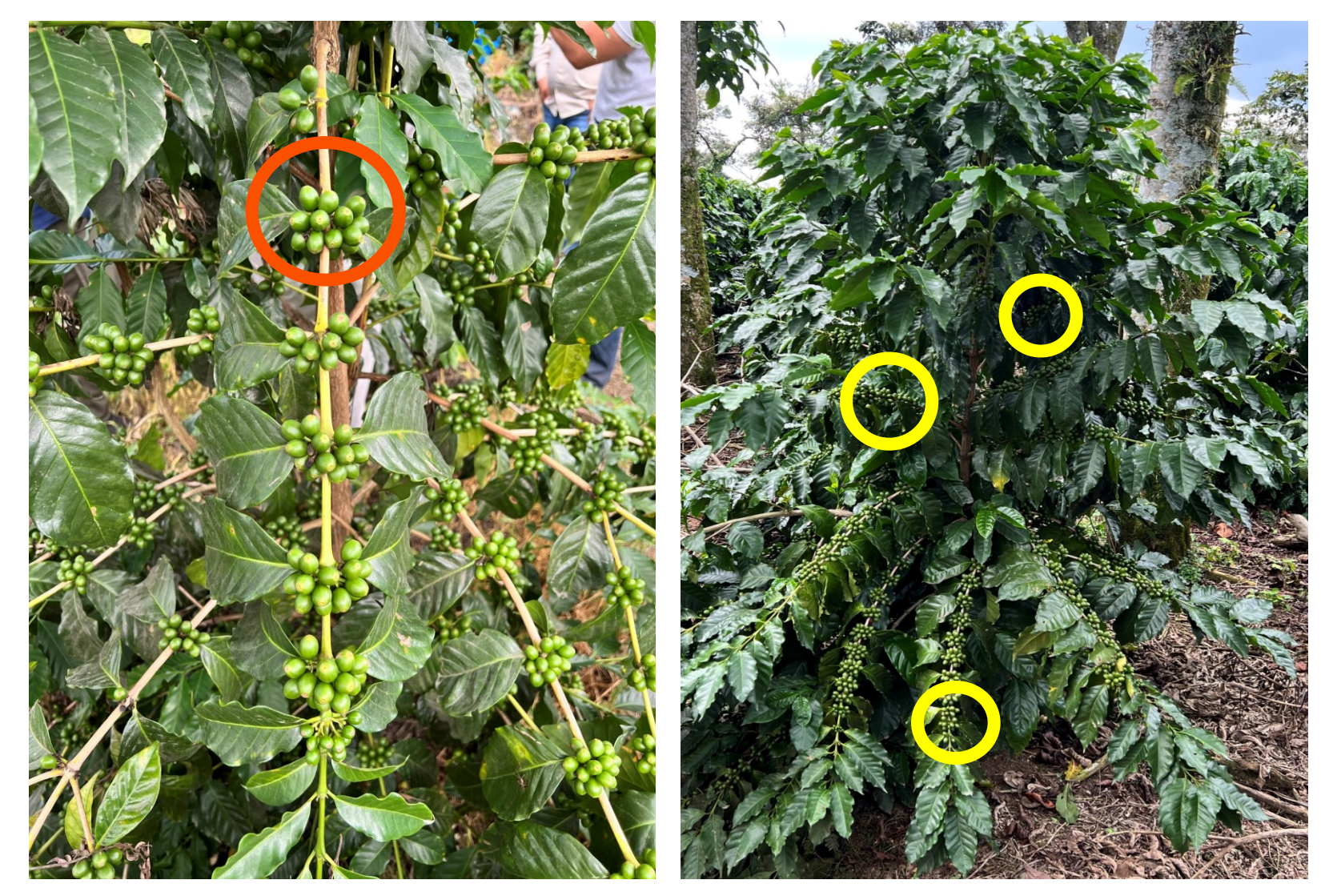

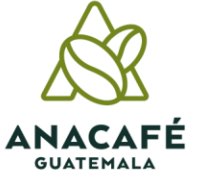

## **Peso de frutos**

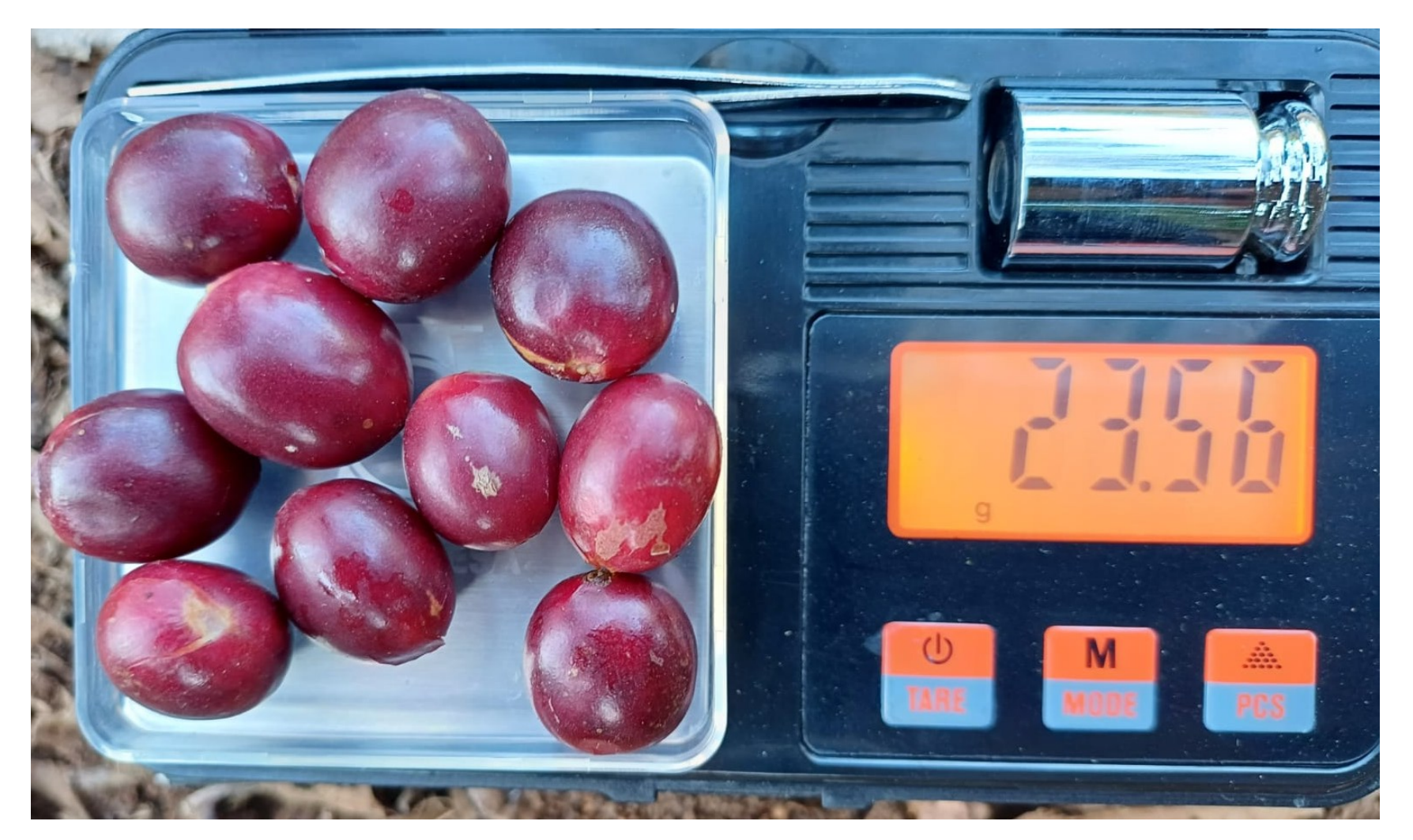

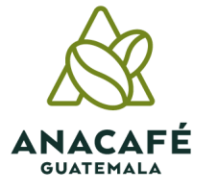

*Unidad productiva Las Flores*

# **Criterios previos a una proyección**

• **No** tomar lecturas en orillas de caminos.

• Realizar el **número** de **muestras correspondiente** al área de cada lote, edad y manejo (1-3.5 manzanas =2 muestras, de 3.5-7 manzanas =3 muestras, de 7-14 manzanas =4 muestras, de 14 a más 5 muestras).

• Verificar la **calidad** de la información.

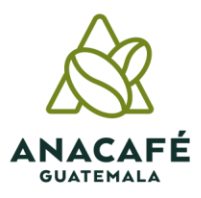

## **¿Cómo lo aplico en mi empresa cafetalera?**

Empresas cafetaleras SIN sistema de manejo de tejido

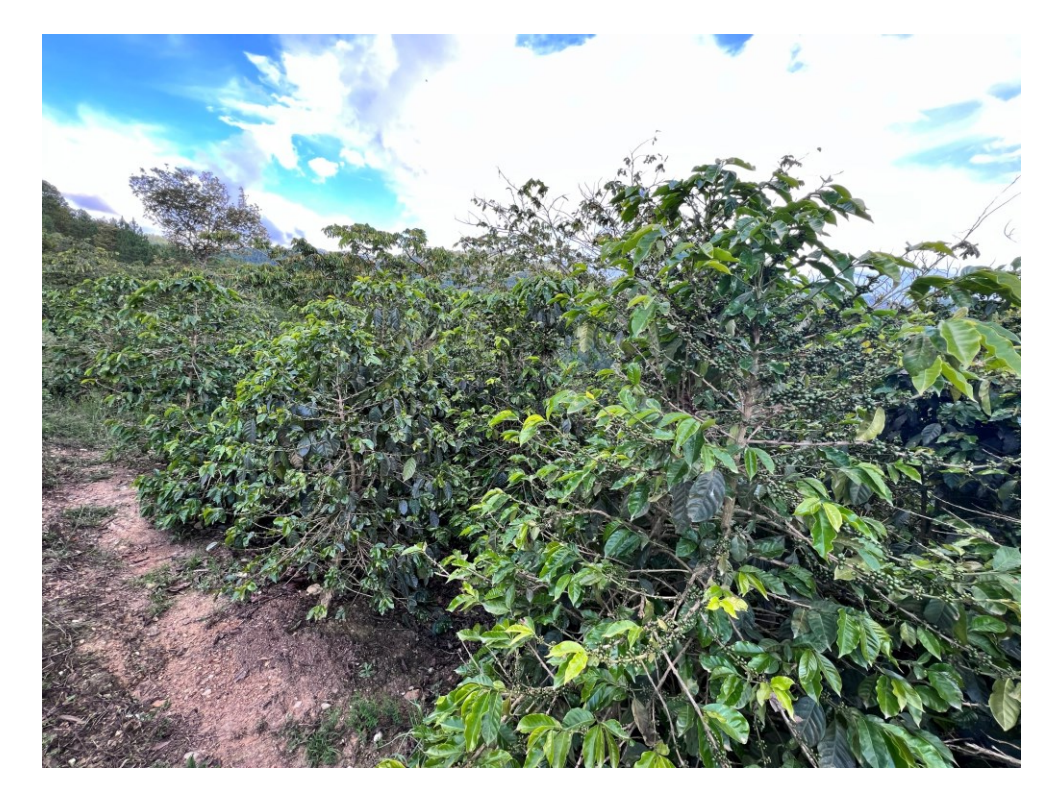

Empresas cafetaleras **CON** sistema de manejo de tejido

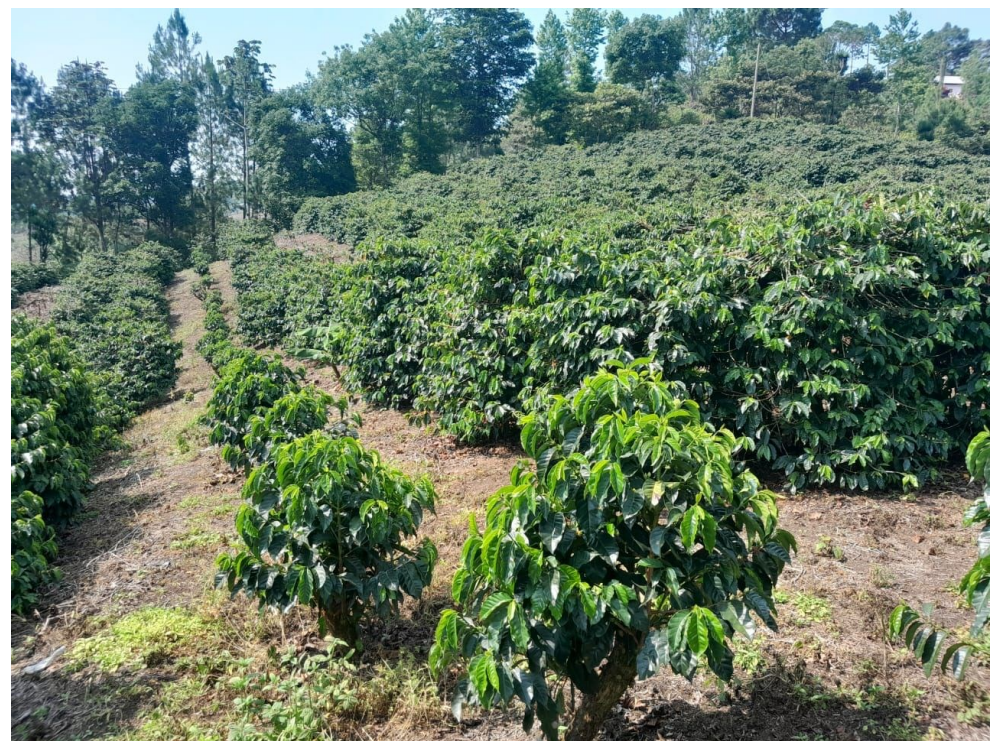

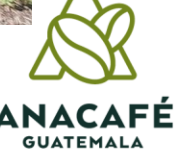

# **Empresas cafetaleras sin Sistema de Manejo de Tejidos**

- Poda Selectiva (20 plantas / 5 zigzag)
- Poda en Bloque (20 plantas / 5 zigzag)
- Siembras Nuevas (20 plantas / 5 zigzag)

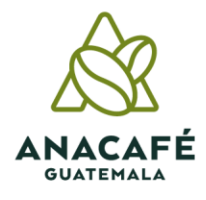

# **Empresa cafetalera sin SMT o poda en bloque**

- Total de plantas 20
- 5 plantas en zigzag
- Total de ramas productivas/Planta
- Nudos promedio/Rama
- Frutos promedio/Nudo
- Peso del fruto

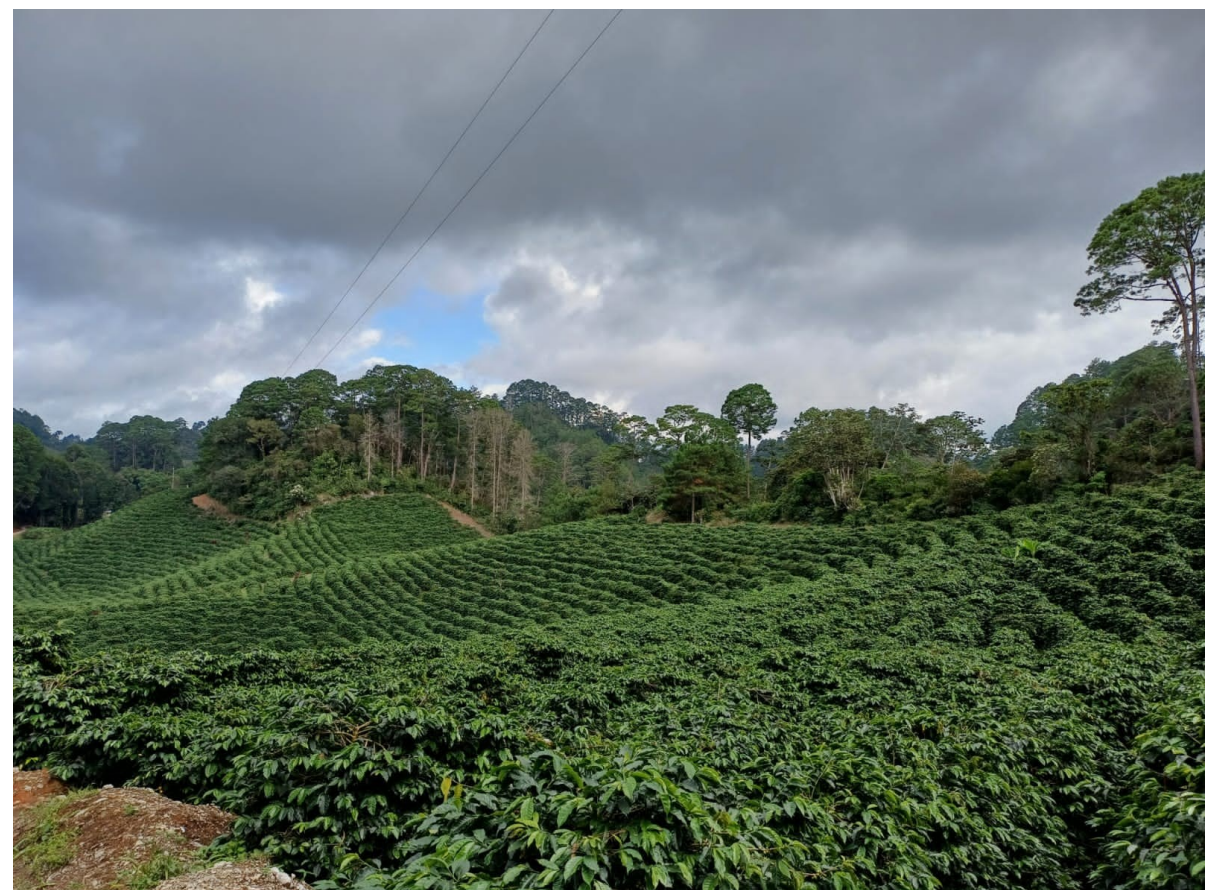

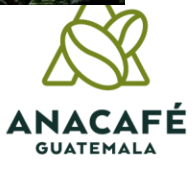

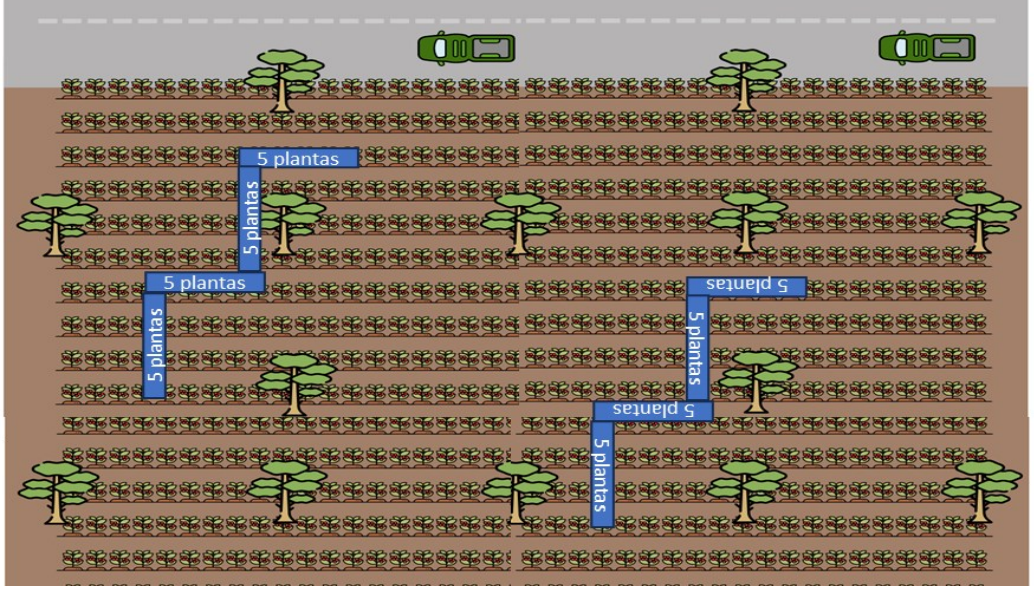

### $7 - 14$  mz = 4 muestras

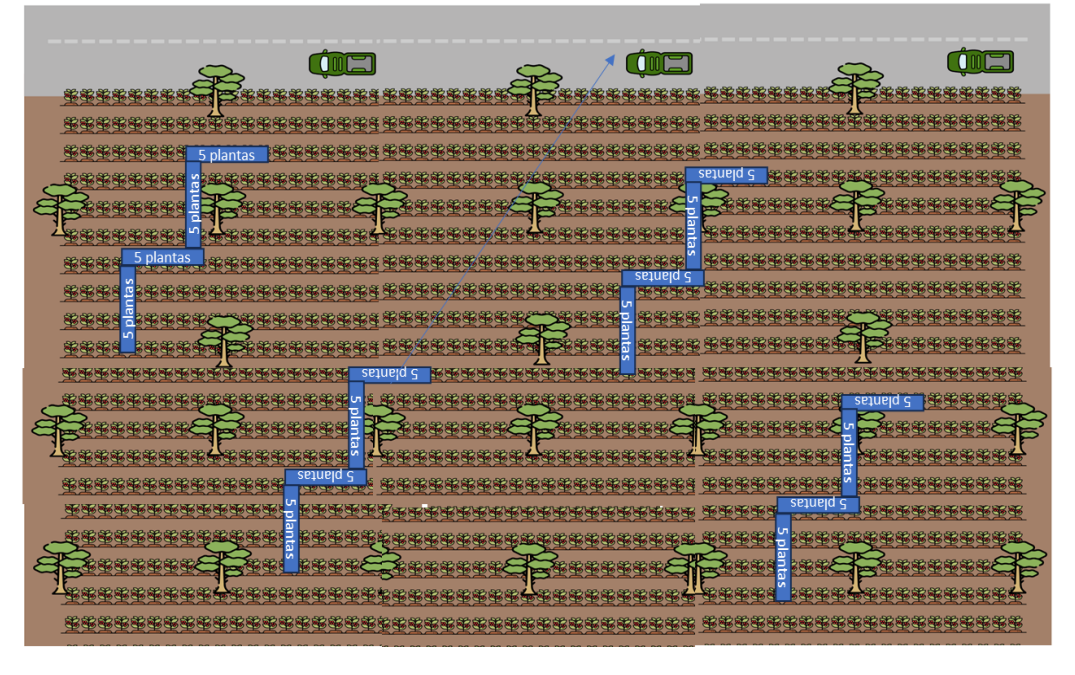

### $1 - 3.5$  mz = 2 muestras 3.5 – 7 mz = 3 muestras

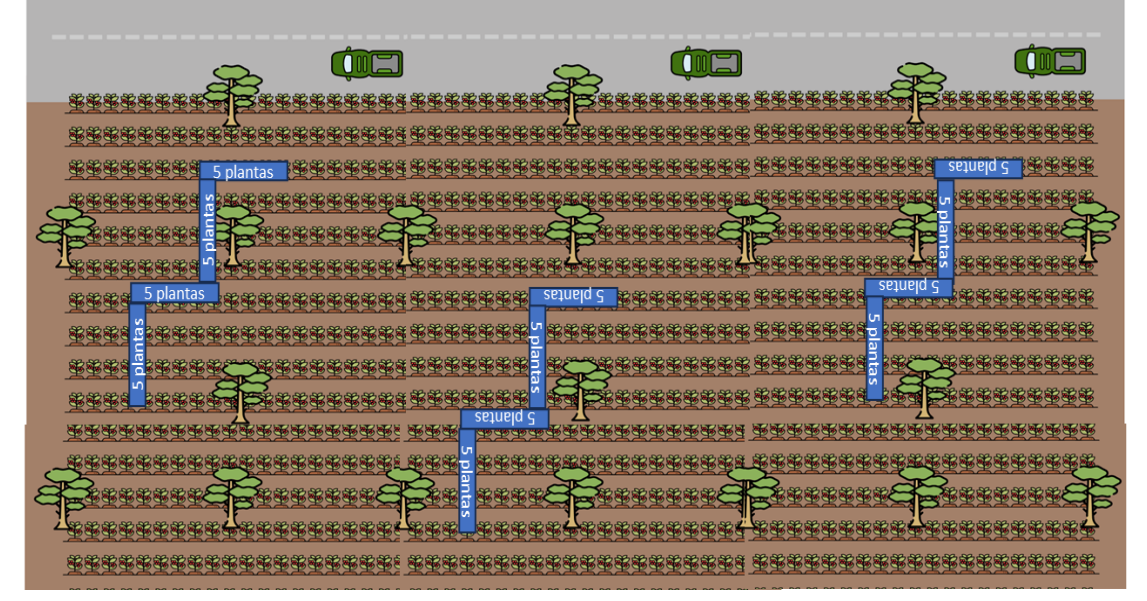

### 14 a más mz= 5 muestras

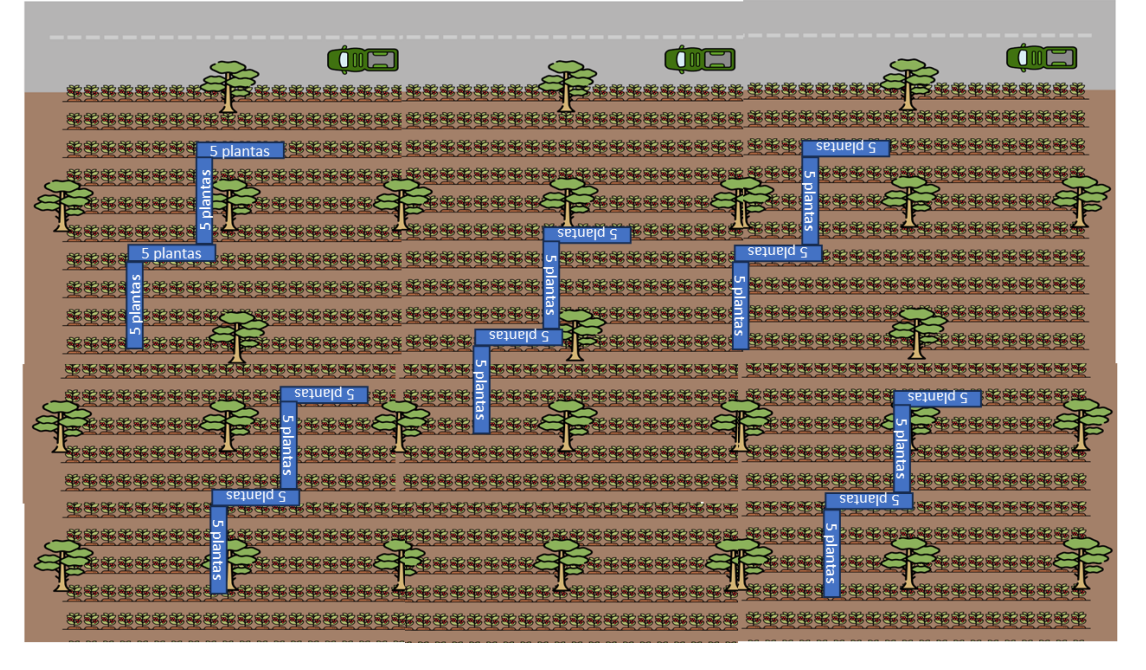

# **Empresas cafetaleras con Sistemas de Manejo de Tejido por Surco(SMT)**

- Ciclo a 3 años ( 21 plantas / 7 plantas por surco).
- Ciclo a 4 años ( 20 plantas / 5 plantas por surco).
- Ciclo a 5 años (20 plantas / 4 plantas por surco).

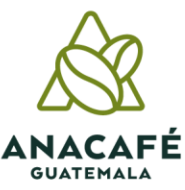

# **Empresa cafetalera con SMT ciclo de 3 años**

- Total de plantas 21
- Plantas por surco 7
- Total de ramas productivas /Planta
- Nudos promedio/Rama
- Frutos promedio/Nudo
- Peso del fruto

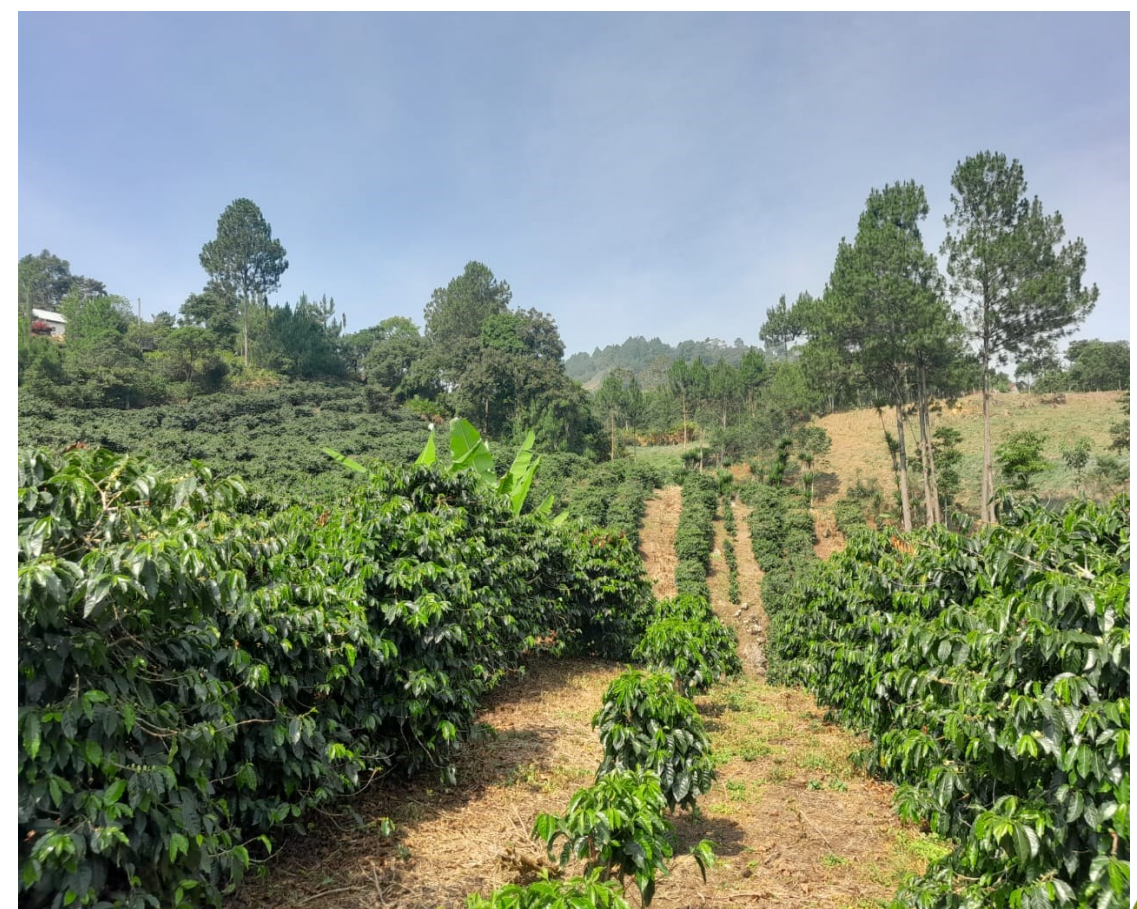

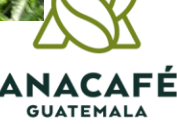

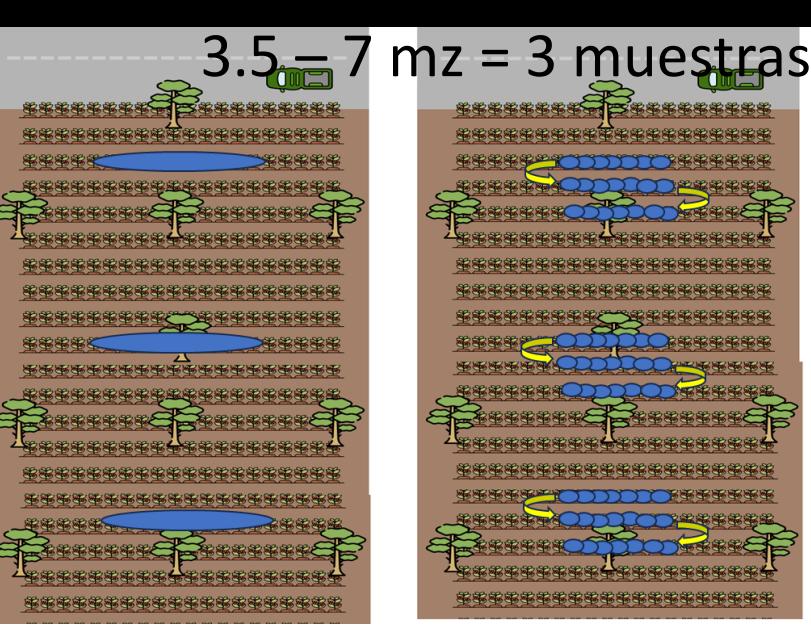

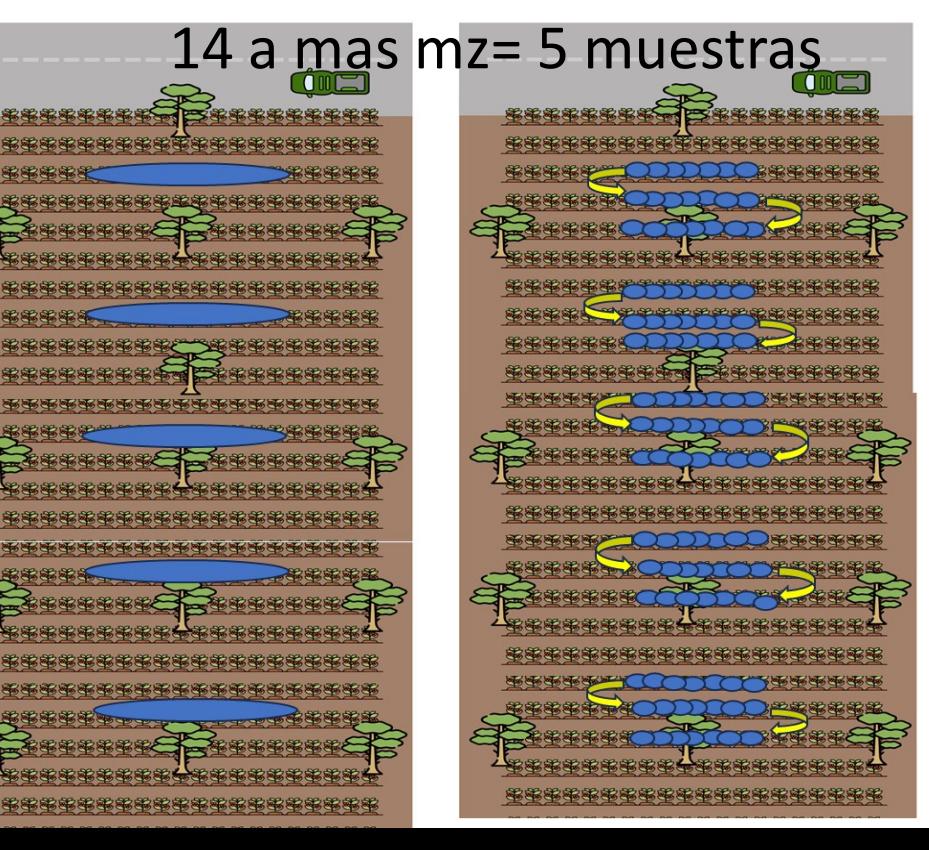

**ANACAFÉ** 

**GUATEMALA** 

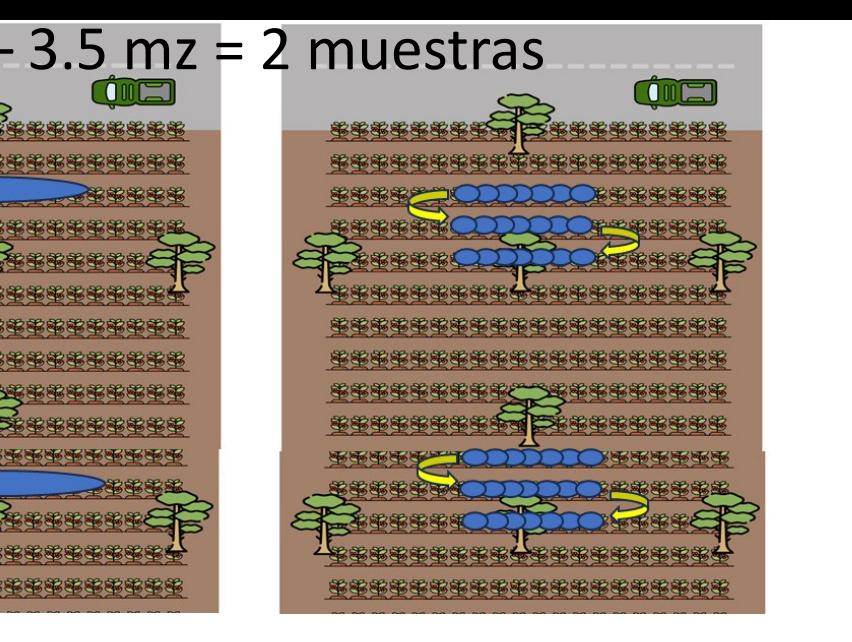

### $7 - 14$  mz = 4 muestras dig **第安全安全安全安全 大型空空空空空空空空 郊客客家家家家家家家家家家家家家家家家家** 素柔柔柔柔 \*转移移移等转移验验等等转移转移转移 **密密密密密密密密密密密密密密密密密密密密** 路路路路所 不安市市市 索索索索索索索索索 一路索索索索索索索索索 **每零零零零零零零零零零零零零零零零零零** 英德蒂格蒂蒂蒂布泰泰泰泰泰布布奈奈夫辛辛辛 布布布布布布布布布布布布布布布布布布 密密密密密密密密密密密密密密密密密密密度

安全安全安全安全

移动部部落部部部部署

酪酪酪酪酪酪酪酪酪酪 家家家家家家家家家家

布布布布布布布布车? 整整整整整整整整整 医奥奥奥奥南南南部

经资本资格资本资格

张春春新春

苏格兰苏格兰

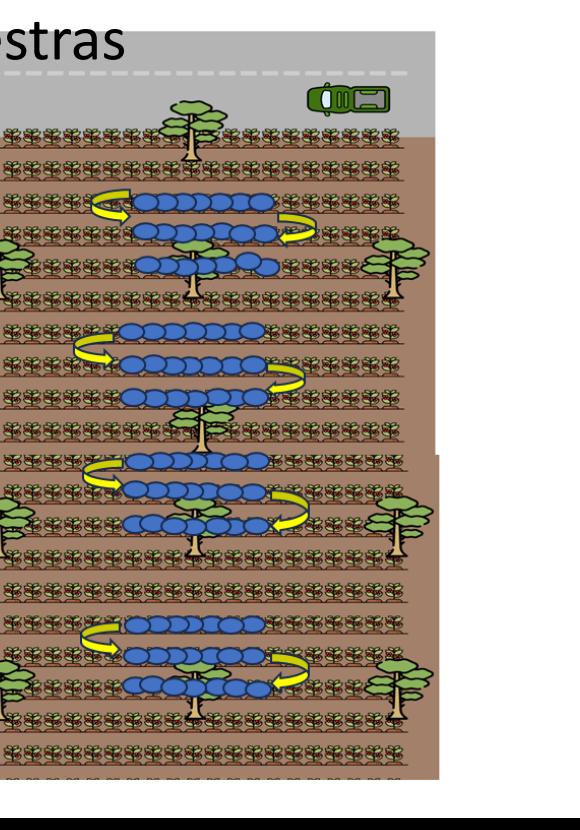

路路路路车

海绵海绵手

**BEERE SEREER** 

BI

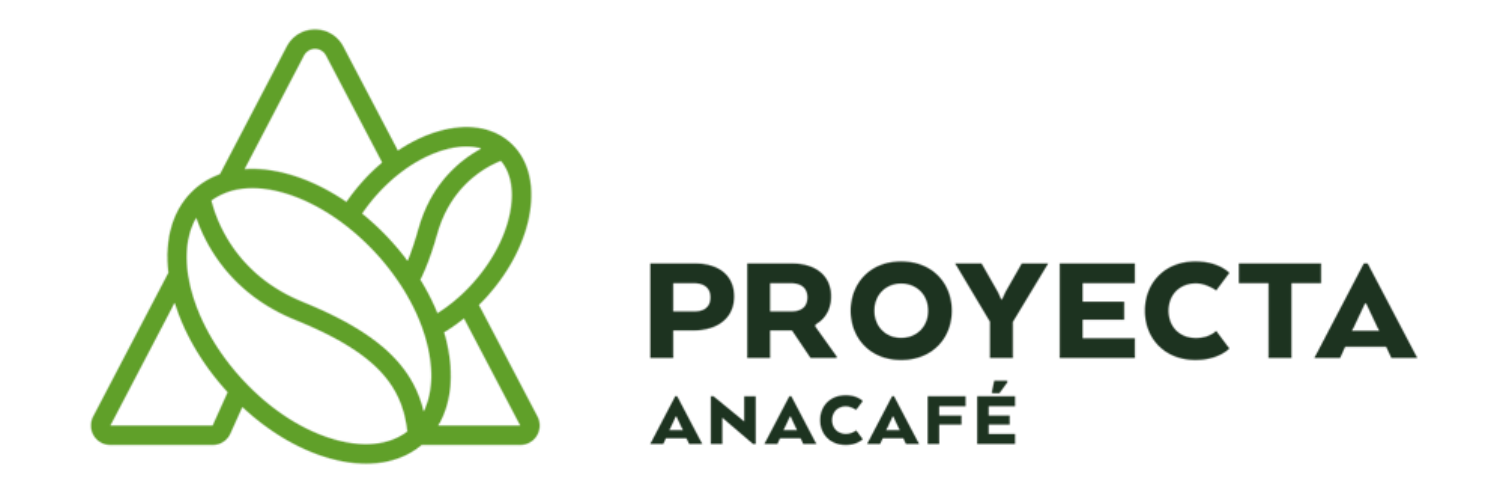

# **¿Qué es?**

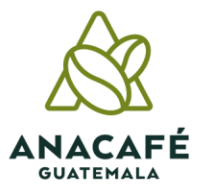

# **Objetivo**

La aplicación Proyecta permite realizar proyecciones de cosecha de una forma práctica y eficiente. Entre las diferentes utilidades de la aplicación permite obtener el historial de proyecciones de cada lote en su unidad productiva.

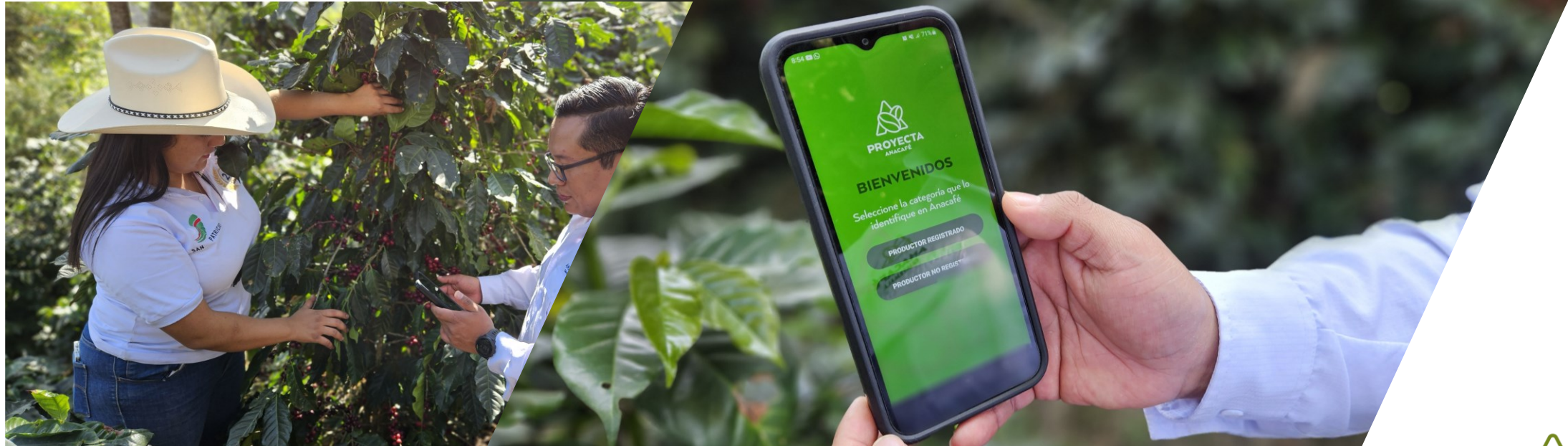

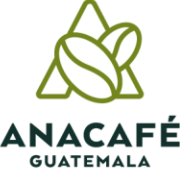

## **Antecedentes**

- Surgió ante las necesidades de los empresarios en conocer su producción de café, dando inicio con la creación de dicha app a principios del año 2023.
- Anacafé como una institución de vanguardia ha desarrollado diferentes aplicaciones entre ellas **Proyecta** como una herramienta más al empresario caficultor y contribuir en el desarrollo de la caficultura rentable y sostenible.

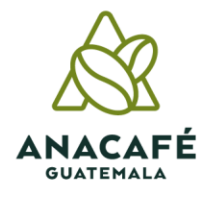

### **Interfaz de Proyecta**

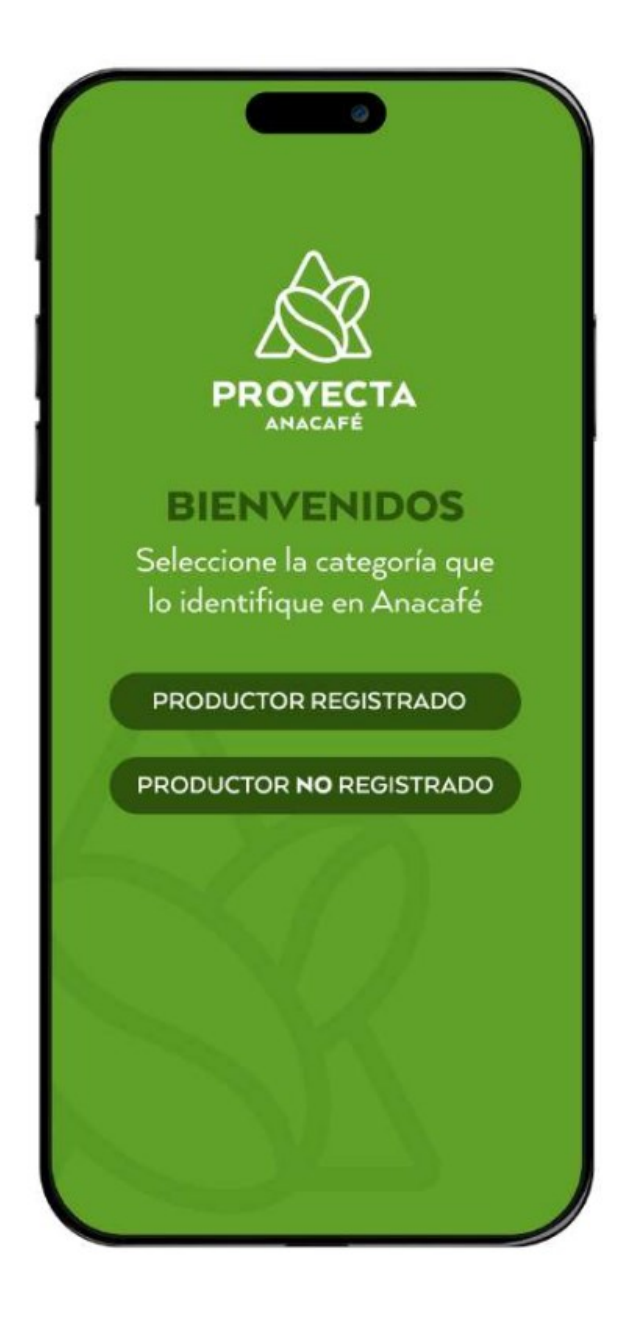

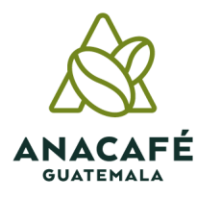

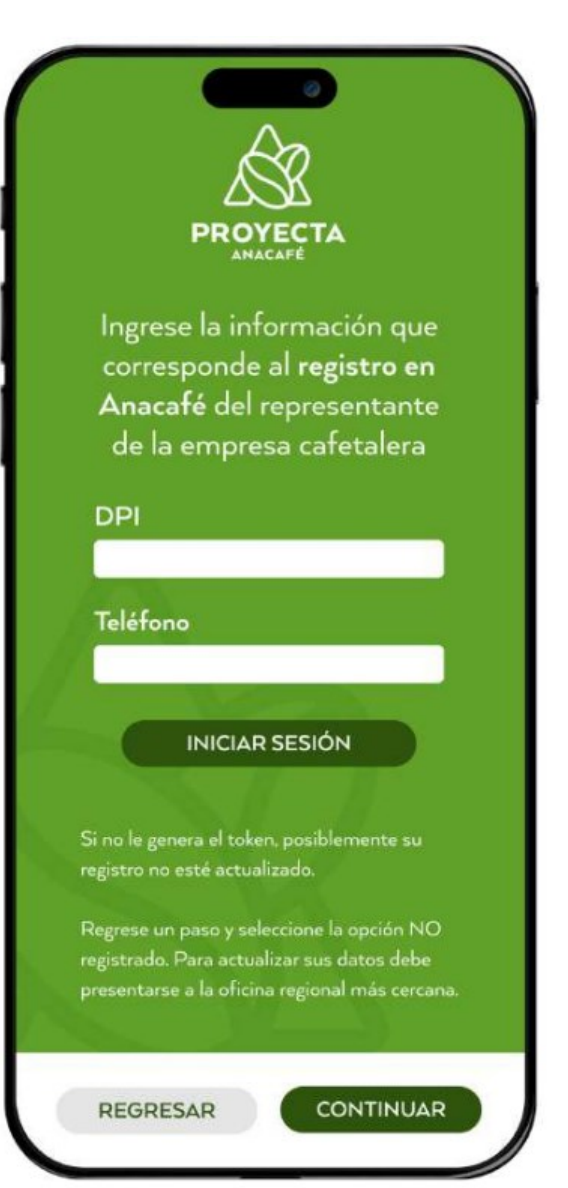

## **Productor Sus empresas**

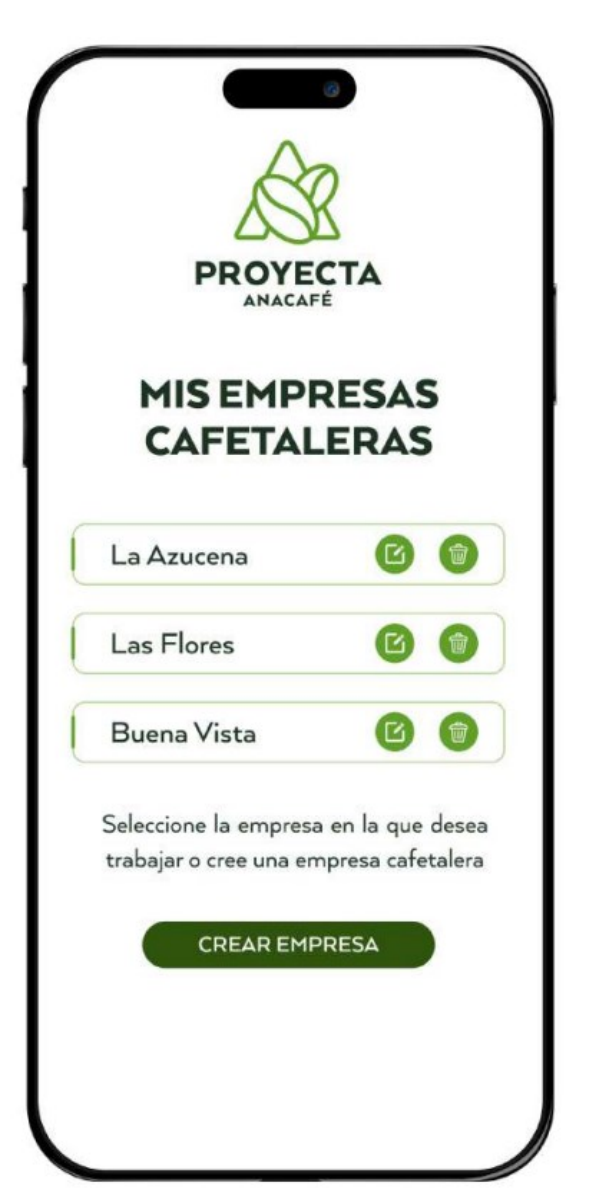

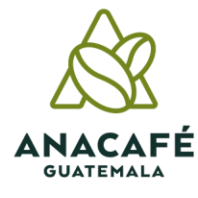

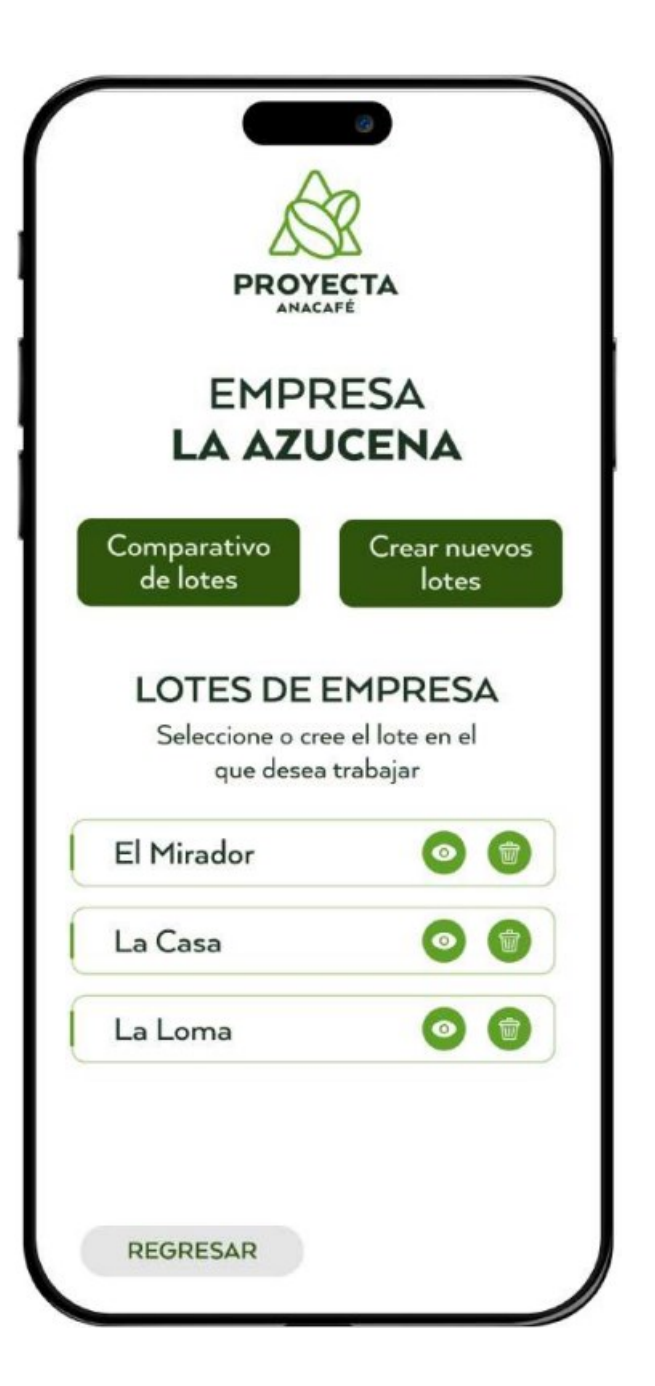

# **Selección de la empresa**

Al seleccionar la empresa; aparece los lotes que existen, de no existir lotes se procede a crear nuevos lotes

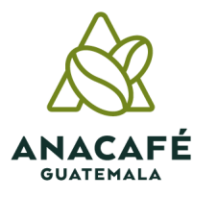

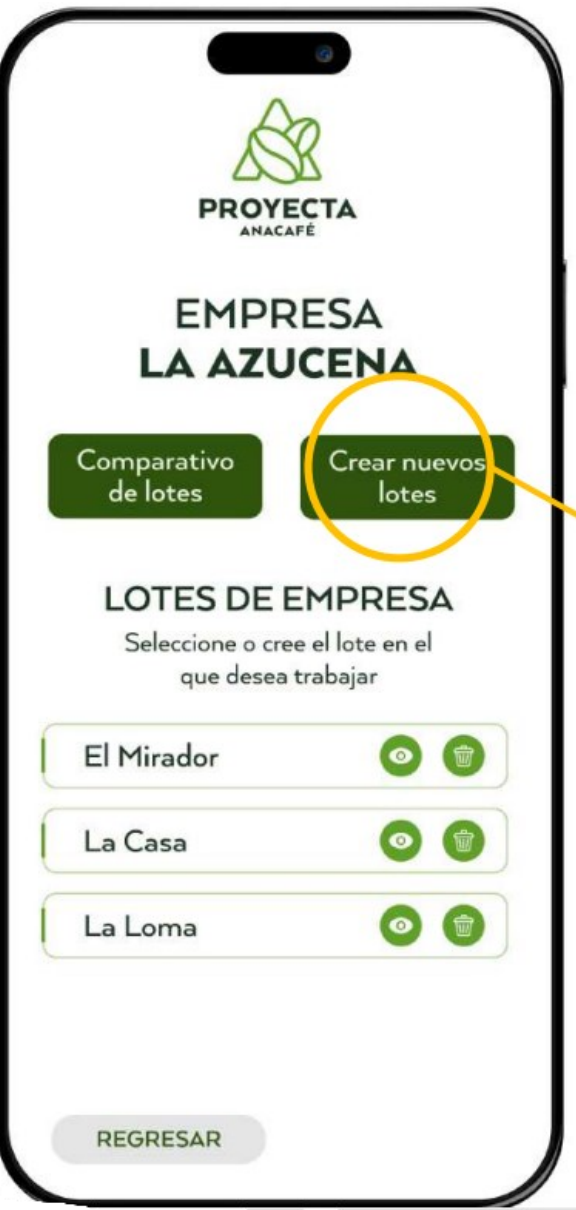

# **Crear nuevos lotes**

### **Creación nuevos lotes**

Botón para crear nuevos lotes donde el<br>productor pueda crear y borrar lotes.

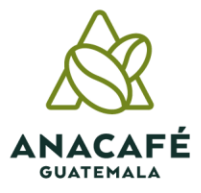

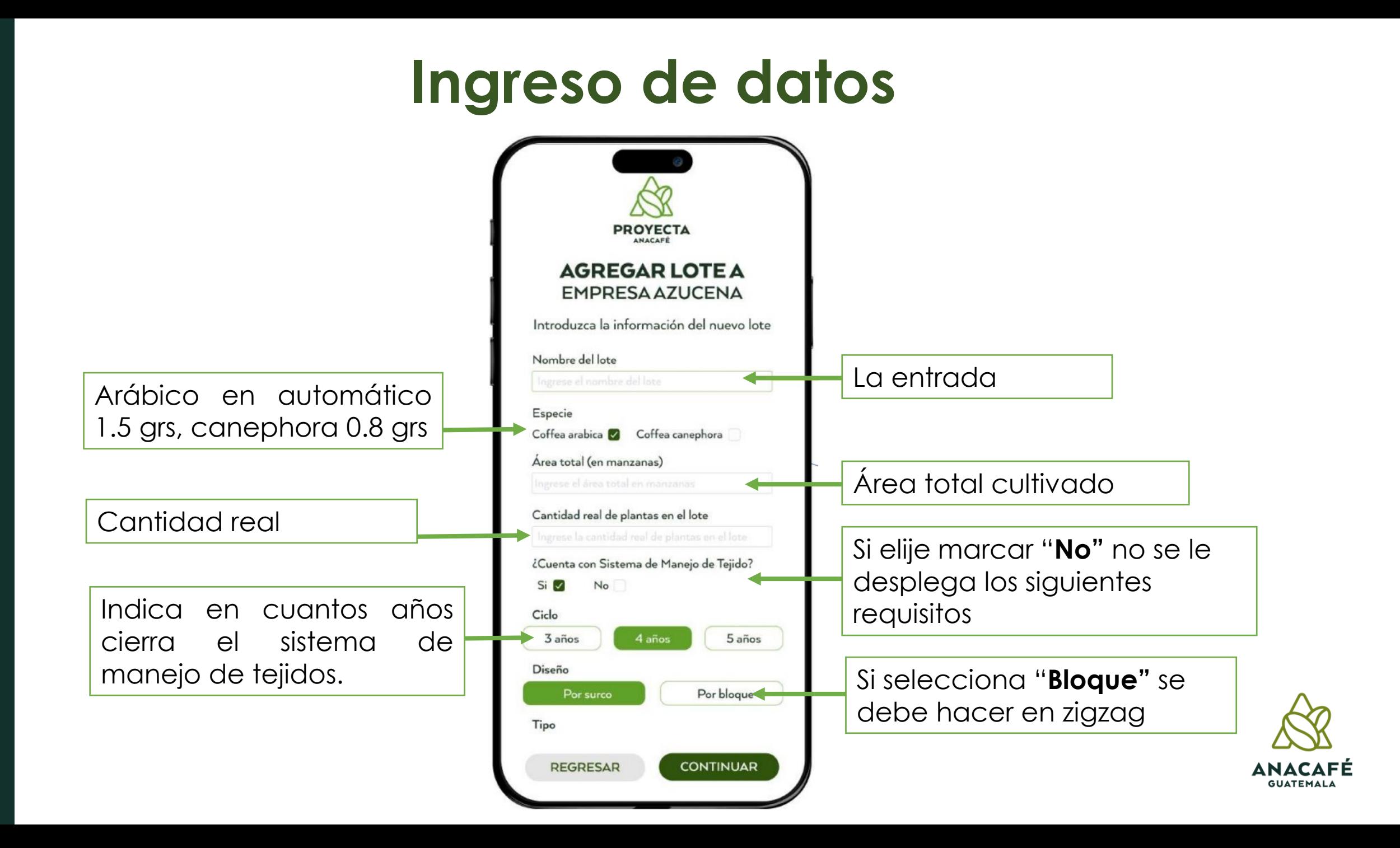

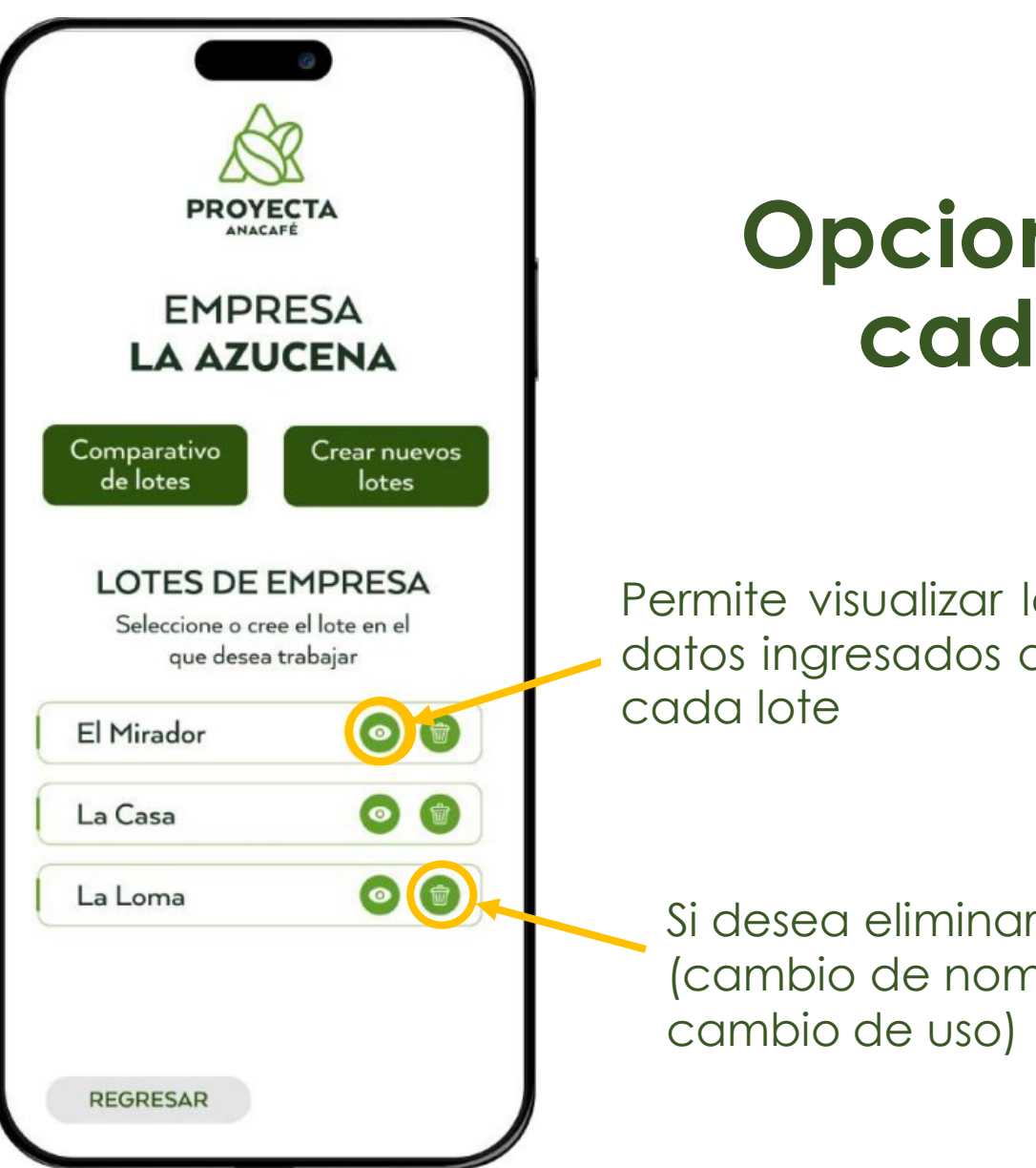

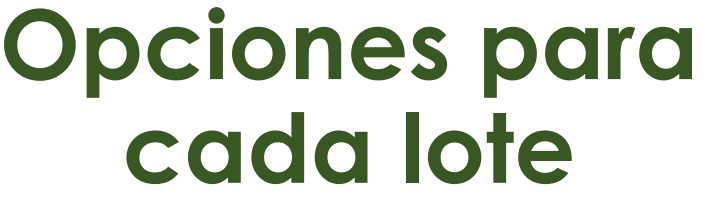

Permite visualizar los de

> r los lotes nbre o

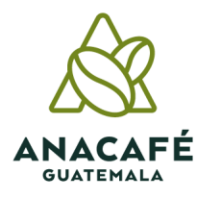

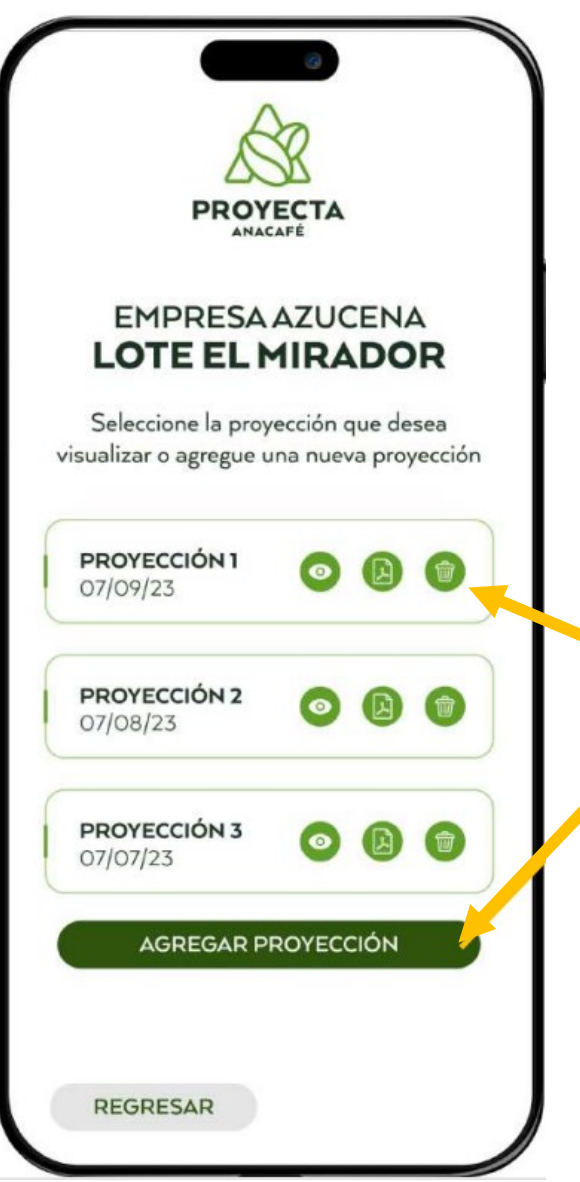

# **Nueva Proyección**

Permite realizar la cantidad de proyecciones ilimitadas en cada lote y también tiene la opción de eliminar

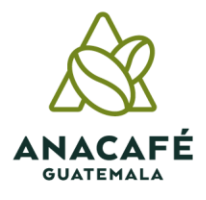

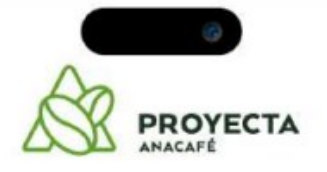

### **LOTE EL MIRADOR** AGREGUE NUEVA PROYECCIÓN

#### PASO<sub>1</sub>

Ingrese dentro del cafetal. Se recomienda recorrer 10 metros para evitar tomar datos que puedan ser alterados por factores externos.

Ubíquese sobre el primer surco a trabajar.

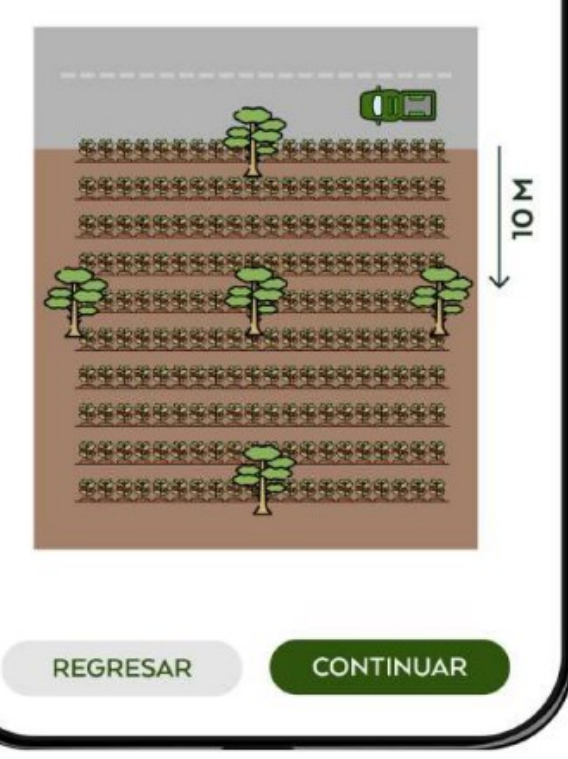

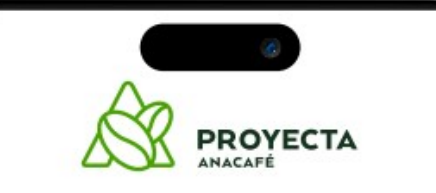

### **LOTE EL MIRADOR** AGREGUE NUEVA PROYECCIÓN

### PASO<sub>2</sub>

Identificar el número de muestras por lote

De 1 a 3.5 manzanas<sup>8</sup> con un mismo manejo, realizar 2 muestras, una en cada extremo del lote.

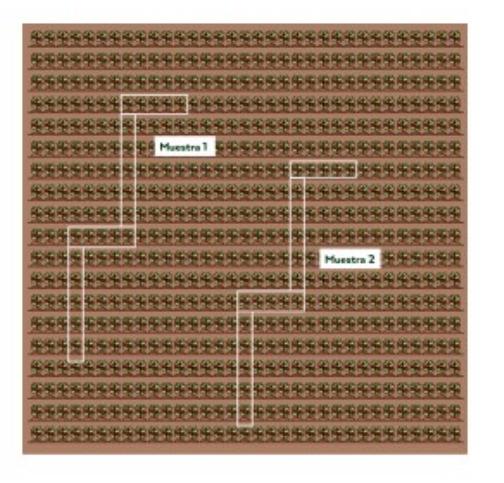

\*Dato con base a la información del lote indicada al crear un nuevo lote

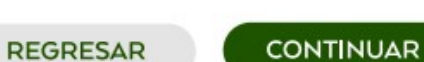

**PROYECTA LOTE EL MIRADOR** AGREGUE NUEVA PROYECCIÓN

### PASO<sub>3</sub>

Identificar si es manejo por surco o por bloque:

POR BLOQUE O SIN PODA las plantas se toman en zigzag, 20 plantas en total/2 muestras

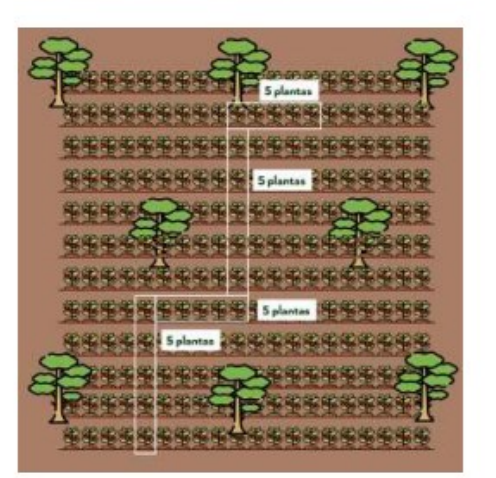

"Dato con base a la información del lote indicada al crear un nuevo lote

**CONTINUAR** 

**REGRESAR** 

### **Sin sistema de manejo de tejido**

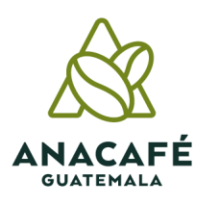

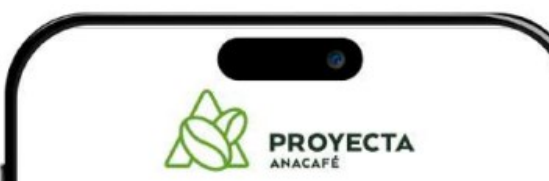

### **LOTE EL MIRADOR** AGREGUE NUEVA PROYECCIÓN

#### PASO<sub>1</sub>

Ingrese dentro del cafetal. Se recomienda recorrer 10 metros para evitar tomar datos que puedan ser alterados por factores externos.

Ubíquese sobre el primer surco a trabajar.

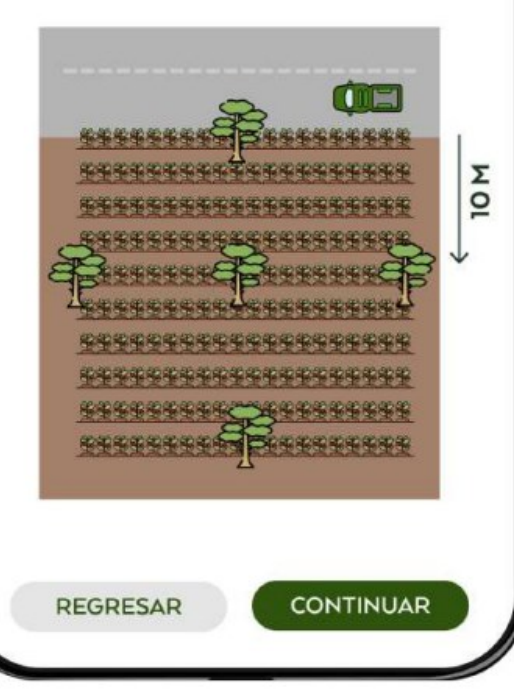

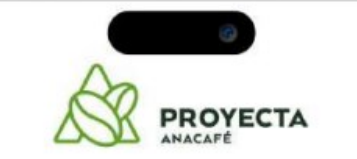

### **LOTE EL MIRADOR** AGREGUE NUEVA PROYECCIÓN

#### PASO<sub>2</sub>

Identificar el número de muestras por lote De 1 a 3.5 manzanas<sup>\*</sup> con un mismo manejo, realizar 2 muestras, una en cada extremo del lote.

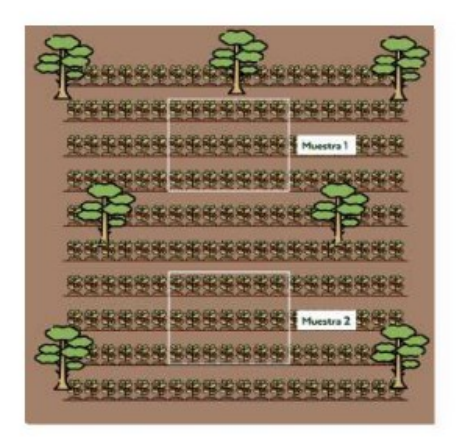

\*Dato con base a la información del lote indicada al crear un nuevo lote

**REGRESAR CONTINUAR** 

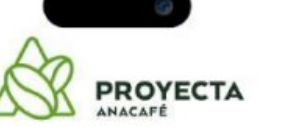

### **LOTE EL MIRADOR** AGREGUE NUEVA PROYECCIÓN

#### PASO<sub>3</sub>

Identificar si es manejo por surco o por bloque:

Por surco las plantas se toman lineales en los surcos.

#### \*CICLO DE 3 AÑOS 21 plantas/7 por surco/2 muestras

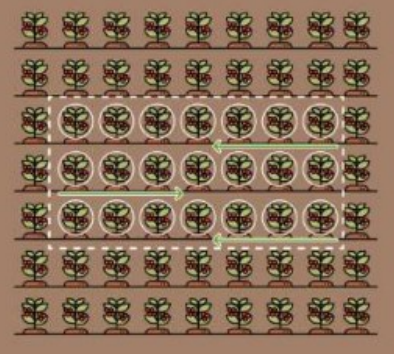

\*Dato con base a la información del lote indicada al crear un nuevo lote

**REGRESAR CONTINUAR** 

### **Con sistema de manejo de tejido**

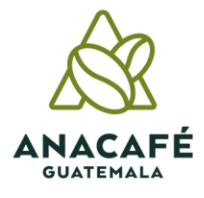

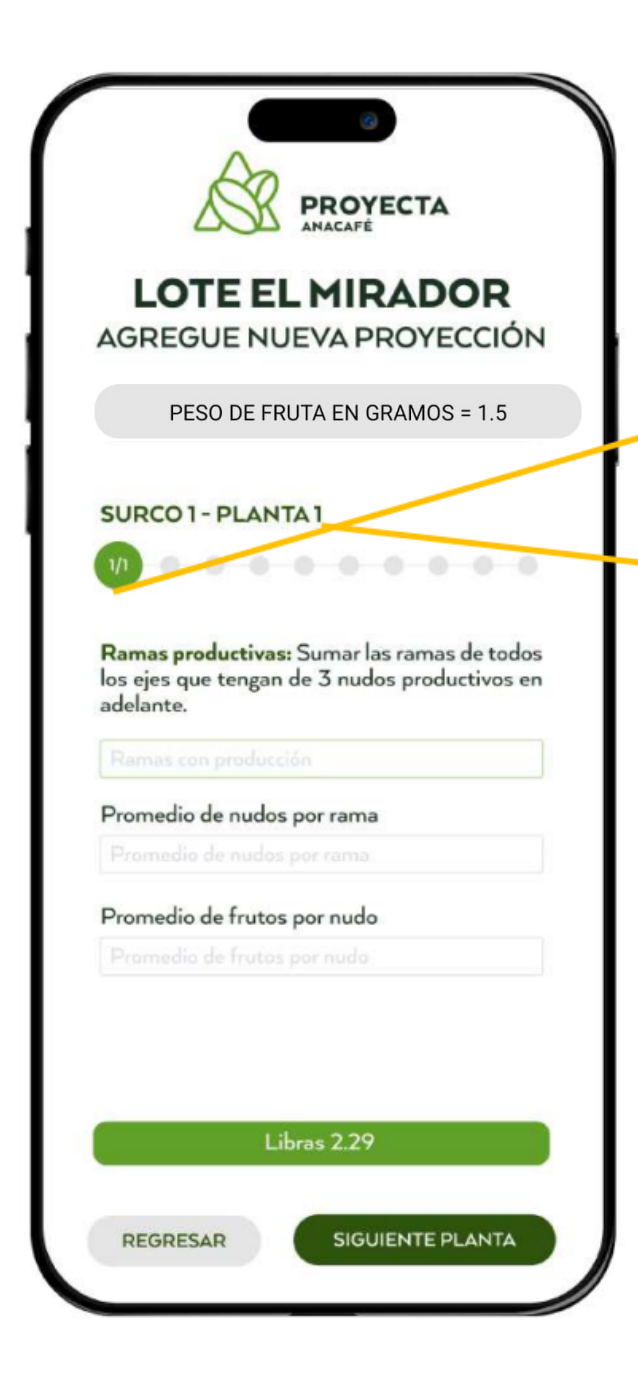

### **Crear nueva** proyección

### **Creación nuevos lotes**

Proceso de llenar información por surcos y plantas graficado de manera lineal

Ciclo 3 años: de surco 1 - planta 1 a surco surco 1 planta 7 de surco 2 – planta 1 a surco surco 2 planta 7 de surco 3 – planta 1 a surco surco 3 planta 7

Ciclo 4 años: de surco 1 - planta 1 a surco surco 1 planta 5 de surco 2 – planta 1 a surco surco 2 planta 5 de surco 3 - planta 1 a surco surco 3 planta 5 de surco 4 – planta 1 a surco surco 4 planta 5

Ciclo 5 años: de surco 1 - planta 1 a surco surco 1 planta 4 de surco 2 – planta 1 a surco surco 2 planta 4 de surco 3 – planta 1 a surco surco 3 planta 4 de surco 4 – planta 1 a surco surco 4 planta 4 de surco 5 – planta 1 a surco surco 5 planta 4

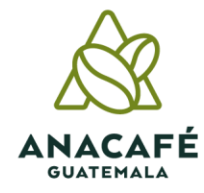

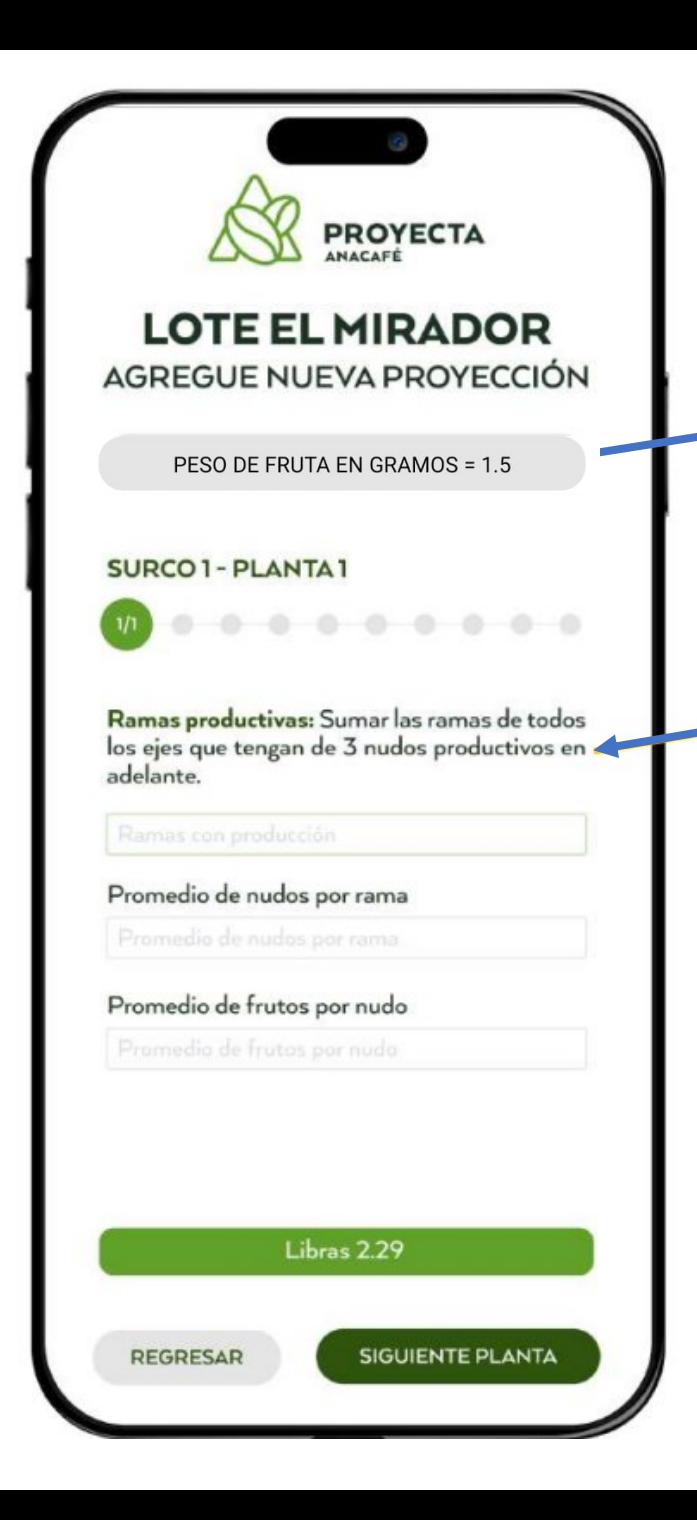

Este peso es referencia, pero está dentro de las opciones editarla al peso que se tiene en las empresas cafetaleras

### **Datos a llenar**

Instrucciones por sección a llenar

Cada sección a llenar tendrá sus instrucciones esto para que los usuarios se empoderen de cada paso a seguir.

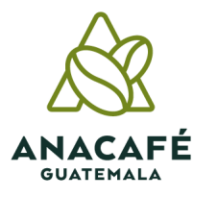

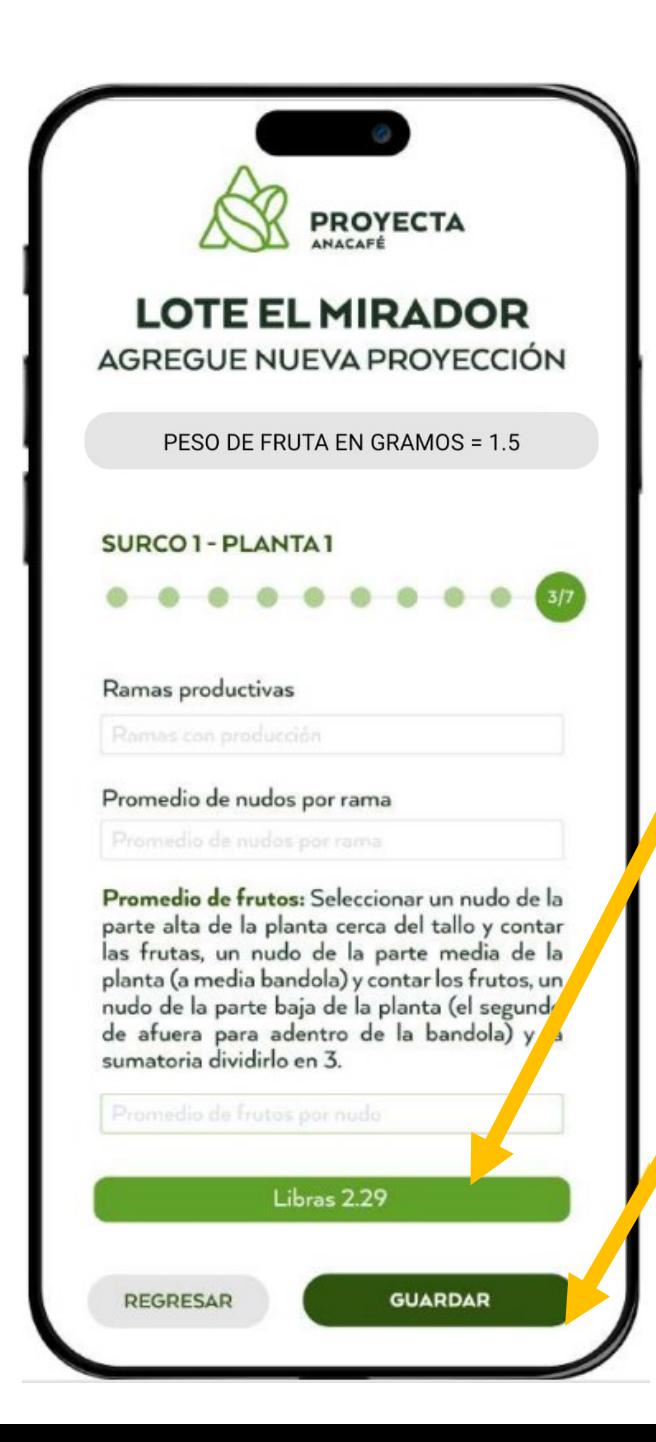

Los datos ingresados por planta generarán en automático la libras de cada una en el orden correspondiente

Al ingresar los datos de la última planta del último surco se finaliza la proyección al momento de dar clic en **guardar** y de forma inmediata le indicará su producción total del área total de cada lote.

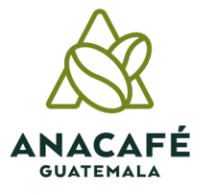

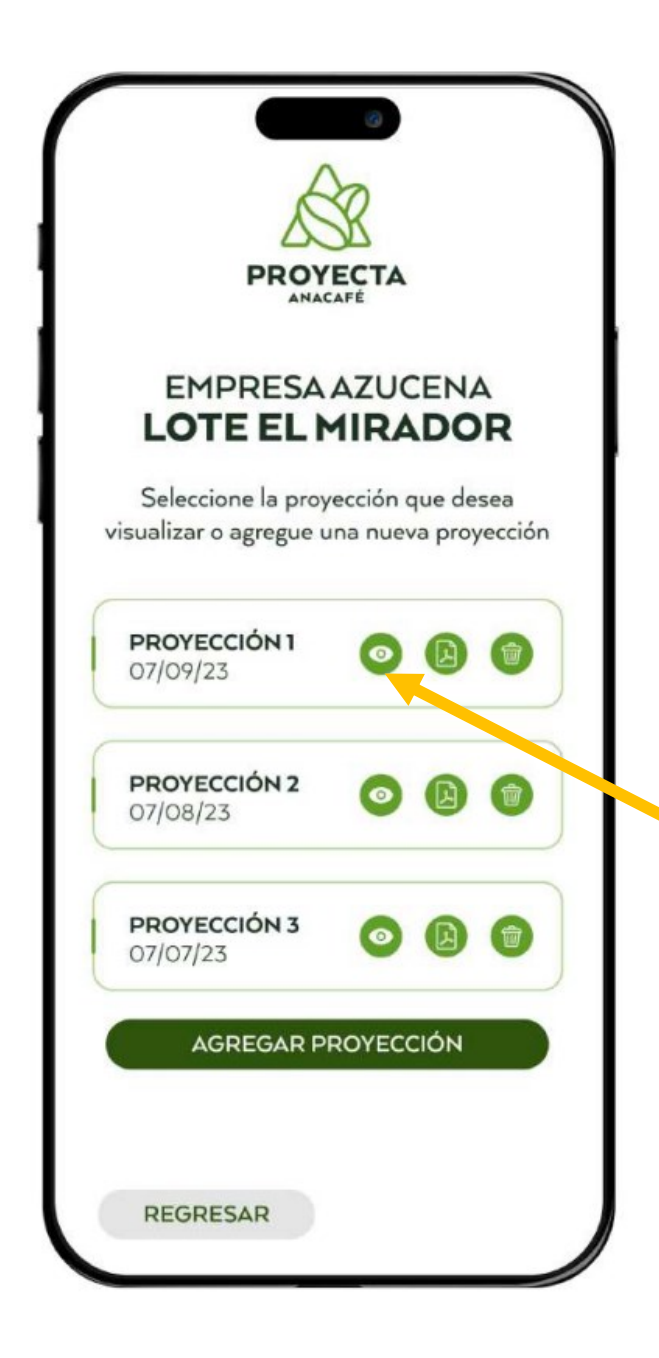

Al finalizar la proyección, seleccionando la opción Guardar le enviara nuevamente a esta pantalla, con las cantidades de proyecciones que se va realizando en cada uno de los lotes, en base a la fecha que se realizó la misma.

El empresario podrá visualizar los datos ingresados de cada planta y ver los resultados de cada una de ellas, esto seleccionando la opción de visualizar datos.

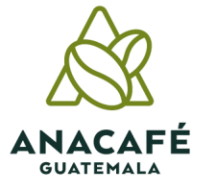

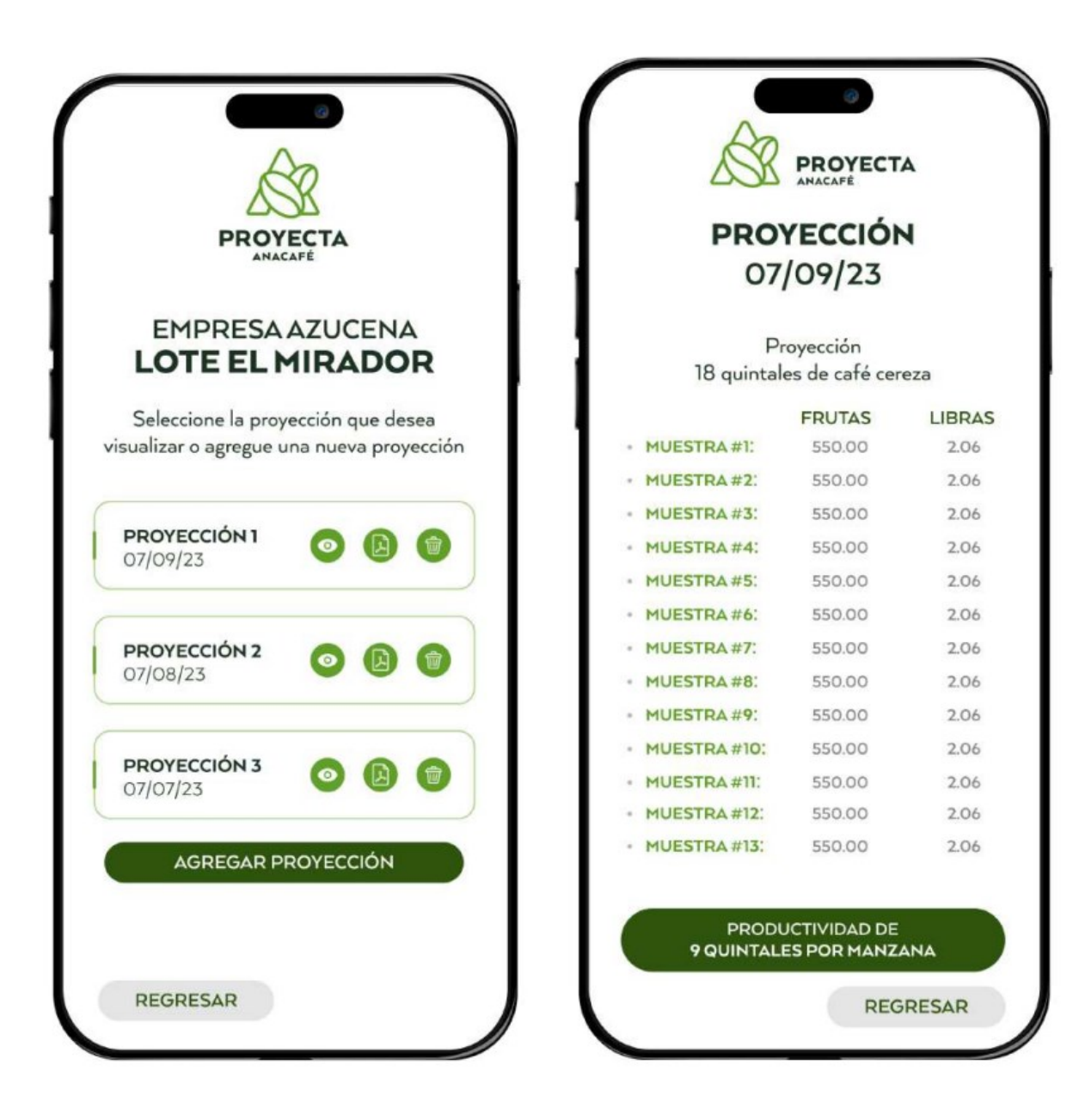

Esta opción permitirá conocer al empresario el estado general de las plantas que se encuentran en cada uno de los lotes y podrá visualizar si no existe variabilidad alta en los datos ingresados.

Es importante que la persona encargada de la toma de datos sea una persona de confianza y que tenga criterios en base a experiencia.

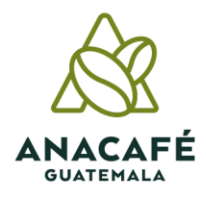

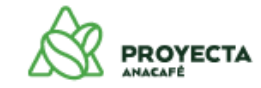

#### Empresa Cafetalera Anacafe 1

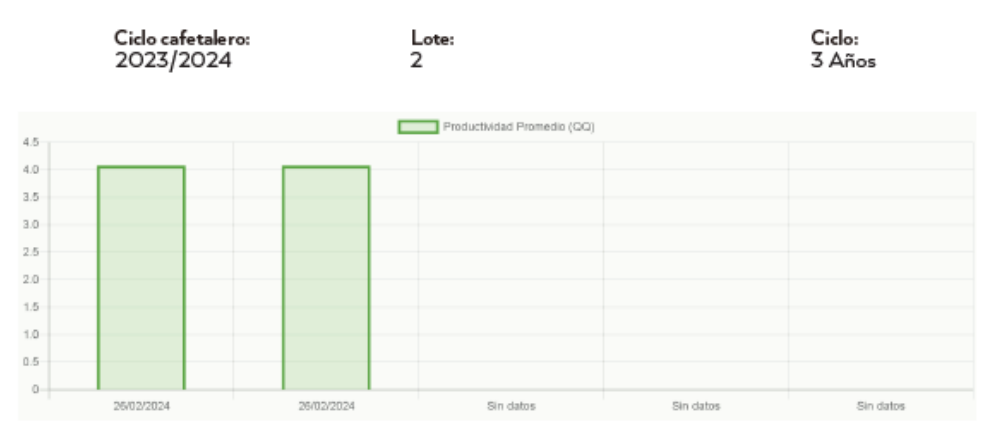

#### **RESUMEN**

Proyección 2024-02-26: 4.08 quintales de café cereza - Productividad promedio (libras / planta): .03 lbs

Proyección 2024-02-26: 4.08 quintales de café cereza - Productividad promedio (libras / planta): .03 lbs

Proyecta permite generar un **archivo PDF** para que cada empresario cafetalero pueda visualizar los resultados de cada proyección que realiza, con el objetivo que pueda tener un respaldo de cada una.

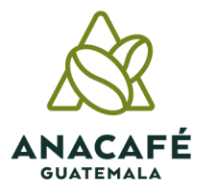

4.077 Quintales proyectados

# **Resultados**

 $4.5 -$ 

 $4.0 -$ 

 $3.5 3.0 -$ 

 $2.5 -$ 

 $2.0 1.5 -$ 

 $1.0 -$ 

 $0.5 -$ 

 $\circ$ 

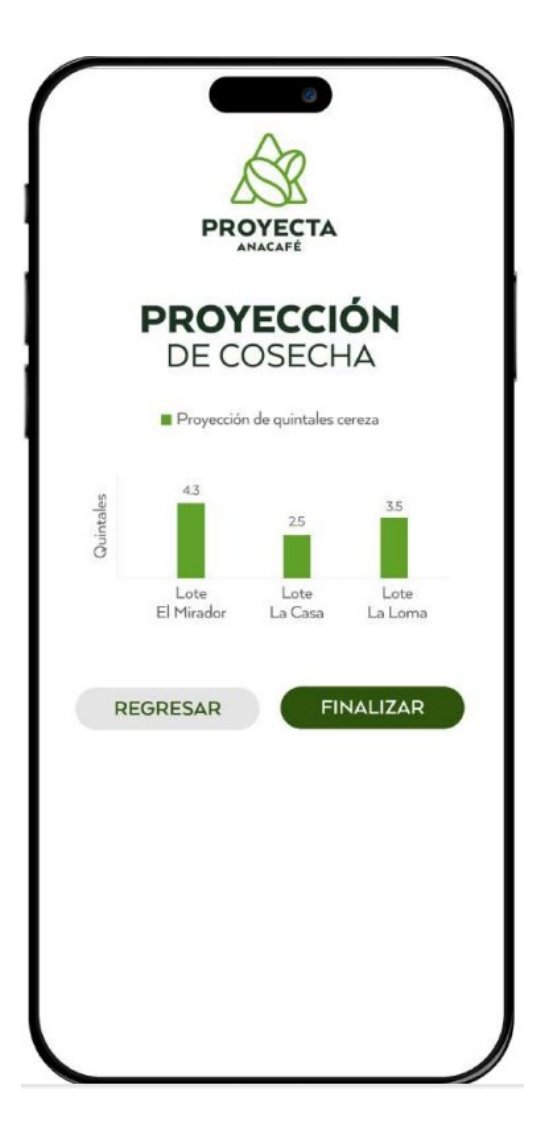

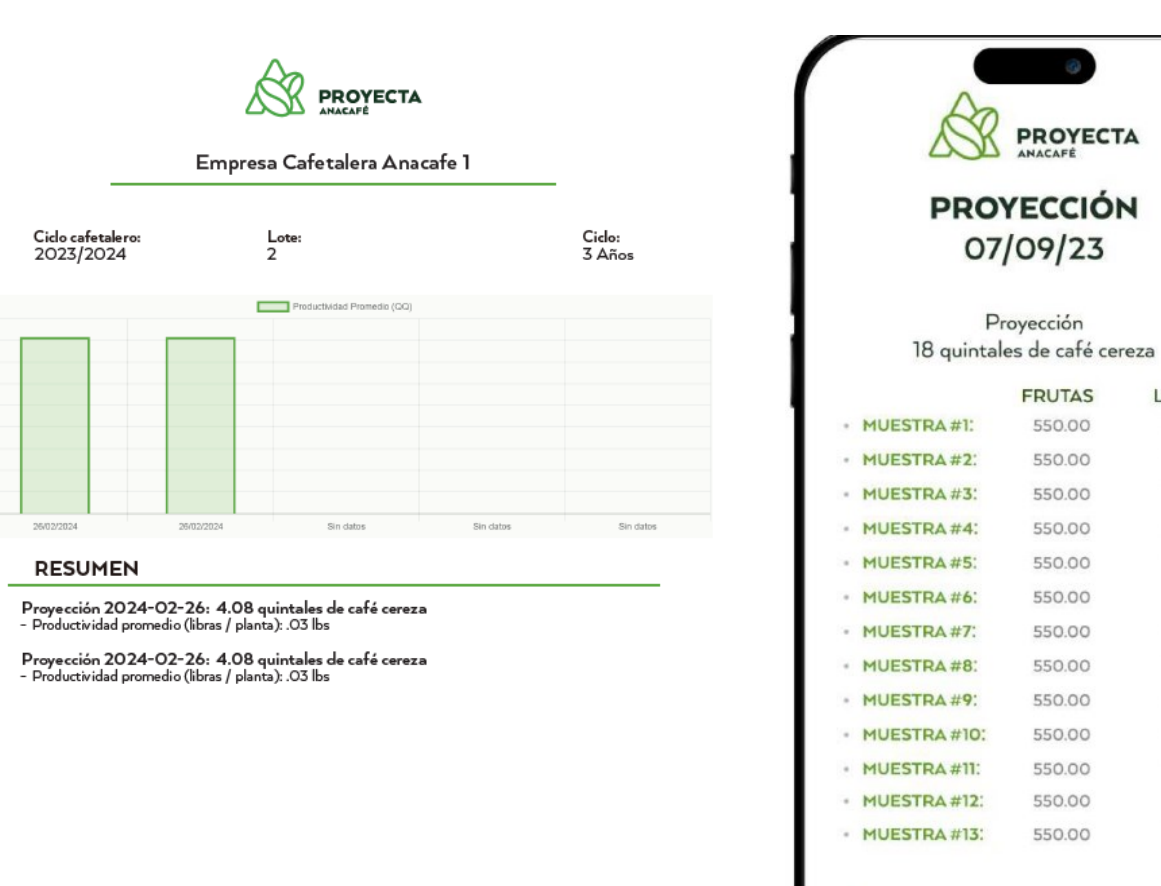

4.077 Quintales proyectados

# **ANACAFE GUATEMALA**

**LIBRAS** 

2.06

2.06

2.06

2.06

2.06

2.06

2.06

2.06

2.06

2.06

2.06

2.06

2.06

**REGRESAR** 

PRODUCTIVIDAD DE 9 QUINTALES POR MANZANA

## **Comparativos de los lotes**

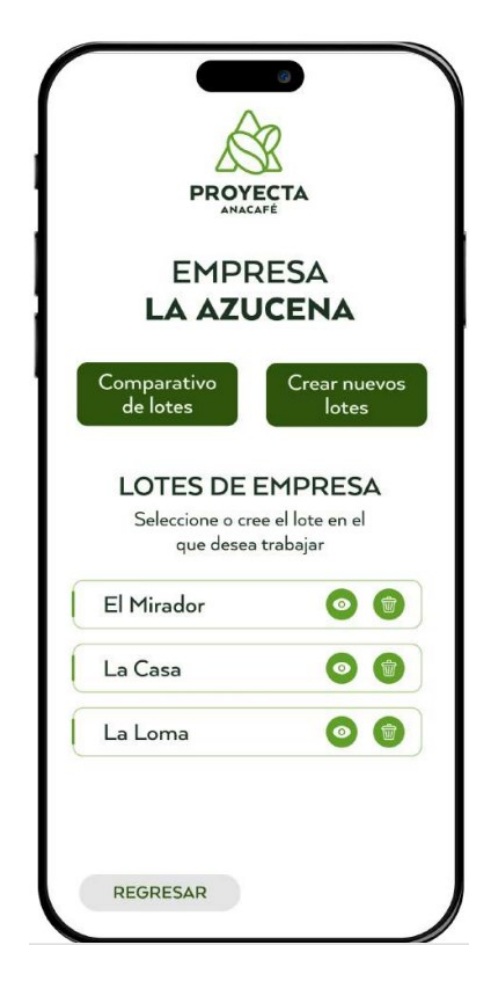

Esta opción permitirá conocer la condición productiva de cada lote y ayudará a clasificar sus lotes en base a su producción, así mismo podrá tomar mejores decisiones.

Al seleccionar comparativo de lotes se desplazará todos los lotes de la empresa o finca para que pueda seleccionar los lotes que desea comparar la producción.

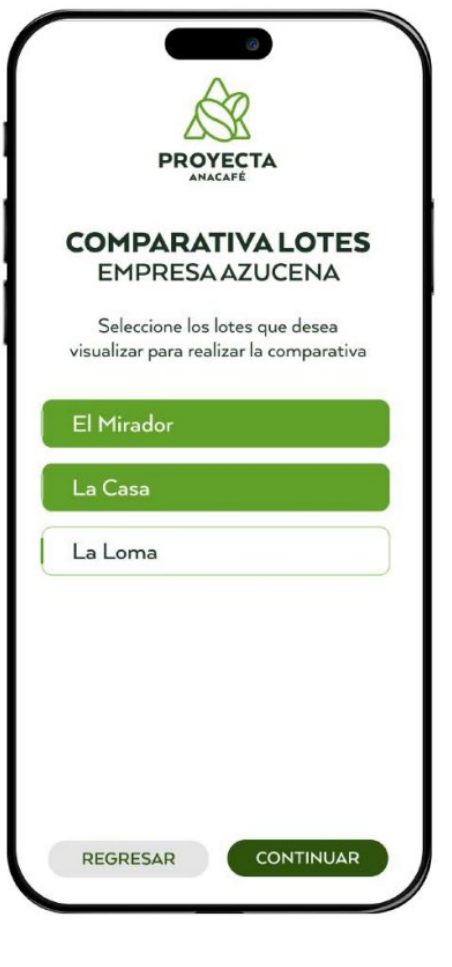

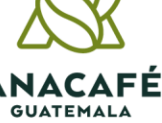

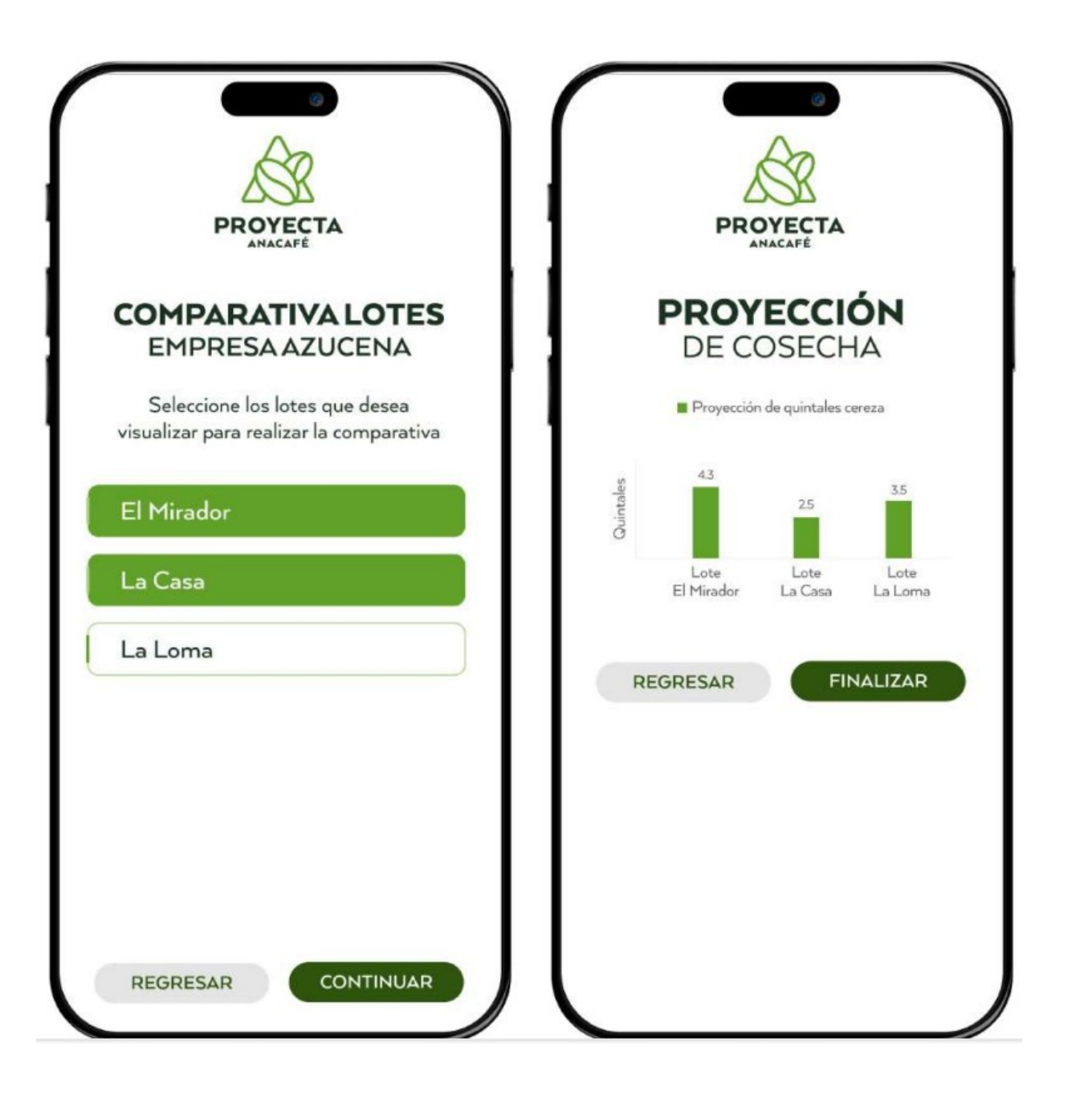

Esto siempre con la referencia del resultado de la última proyección y siempre representa el total de quintales del lote en general y no por manzana. Según el comparativo puede clasificar su cultivo en los indicadores de productividad (A,B,C y D)

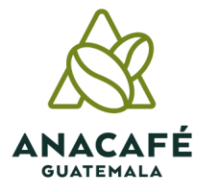

### ANACAFÉ **GUATEMALA**

 $\bullet$  000